\* Некоторая информация, приведенная в настоящем руководстве, может не соответствовать Вашему телефону, поскольку зависит от установленного программного обеспечения и/или Вашего оператора сотовой связи. Дизайн, спецификации и другие данные могут изменяться без предварительного уведомления.

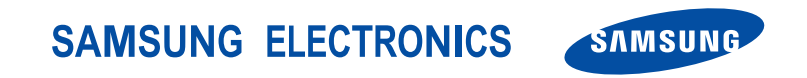

World Wide Web http://www.ru.samsungmobile.com

Printed in Korea Code No.:GH68-10715A Russian. 05/2006. Rev. 1.0

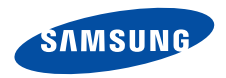

**SGH-X680 Руководство пользователя**

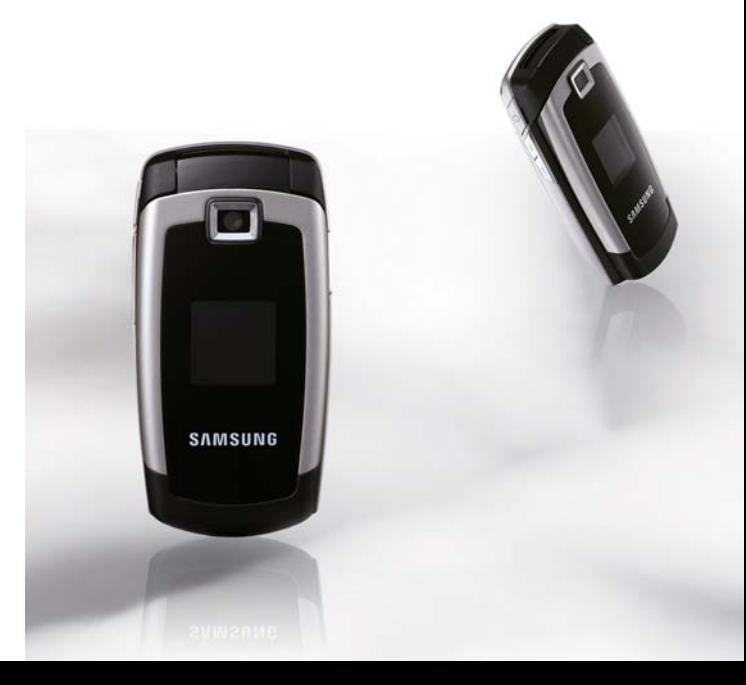

# <span id="page-2-0"></span>Важная информация по технике **безопасности**

Нарушение этих правил может привести к  $\overline{\mathsf{M}}$ опасным ситуациям или преследоваться по закону.

#### **Безопасность дорожного движения**

Не используйте мобильный телефон за рулем движущегося автомобиля. Oстановите автомобиль, чтобы поговорить по телефону.

#### **Выключайте телефон на автозаправочных станциях**

Не пользуйтесь телефоном на автозаправочных станциях (станциях техобслуживания), а также вблизи топливных или химических емкостей.

#### **Выключайте телефон в самолете**

Мобильные телефоны являются источником радиопомех. Их использование в самолетах противозаконно и опасно.

#### **Выключайте телефон рядом с любым медицинским оборудованием**

В больницах и в других медицинских учреждениях может применяться оборудование, чувствительное к внешнему радиочастотному излучению. Строго соблюдайте все установленные правила и инструкции.

#### **Радиопомехи**

Все мобильные телефоны подвержены воздействию радиопомех, ухудшающих качество связи.

⁄!\

#### **Соблюдайте требования нормативных актов, ограничивающих использование телефонов**

Соблюдайте все предписания, действующие в той или иной стране или области, и обязательно выключайте телефон везде, где его использование запрещено, может вызывать помехи или создает угрозу безопасности.

#### **Водонепроницаемость**

Телефон не является водонепроницаемым. Оберегайте его от воздействия влаги.

#### **Разумное использование**

Во время разговора радиотелефон должен находиться в обычном положении (рядом с ухом). Избегайте прикосновения к антенне при включенном телефоне.

#### **Экстренные вызовы**

Введите местный номер службы экстренной помощи и нажмите клавишу  $\Box$ .

#### **Храните телефон в недоступном для детей месте**

Храните телефон, а также все его компоненты и принадлежности в недоступном для детей месте.

#### **Аксессуары и аккумуляторы**

Используйте только рекомендованные компанией Samsung аккумуляторы и другие принадлежности, например гарнитуры и кабели для передачи данных. Использование любых принадлежностей, отличных от рекомендованных, может привести к поломке устройства, травме и представлять угрозу безопасности.

- Использование аккумулятора неверного типа может вызвать взрыв.
- Утилизируйте использованные аккумуляторы в соответствии с законодательством.

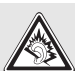

Длительное использование гарнитуры при очень высокой громкости может привести к нарушениям слуха.

#### **Квалифицированное обслуживание**

Доверяйте ремонт телефона только квалифицированному персоналу.

Более подробную информацию по технике безопасности см. в «Охрана здоровья и техника [безопасности](#page-91-0)» на стр. 89.

# **О данном руководстве**

Данное руководство пользователя содержит краткие сведения об использовании телефона. Для быстрого ознакомления с телефоном обращайтесь к разделам «[Начало](#page-9-0) работы» и «[Дополнительные](#page-18-0) возможности [телефона](#page-18-0)».

В данном руководстве используются следующие обозначения:

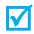

- Необходимо внимательно изучить следующие далее сведения о безопасности и функциях телефона.
- Дополнительную информацию можно получить на указанной странице.
- $\rightarrow$  Воспользуйтесь клавишами управления, чтобы перейти к указанной опции, и выберите ее.
- [] Обозначает клавишу на телефоне. Например  $\left[ \alpha \right]$
- <> Обозначает программную клавишу, функция которой отображается на экране телефона. Например <**Меню**>.

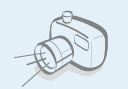

#### **• Фото- и видеокамера** Встроенная камера телефона позволяет делать фотоснимки и записывать видео.

# *Специальные функции телефона*

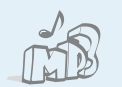

#### **• MP3-плеер**

Проигрывайте музыкальные файлы, используя телефон как MP3-плеер.

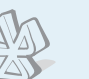

#### **• Вluetooth**

Передача файлов мультимедиа и личных данных, а также подключение к другим устройствам с помощью беспроводной технологии Bluetooth.

 $\overline{2}$ 

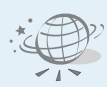

#### **• Веб -браузер**

Доступ к Интернету обеспечивает доступ к различным службам и самой последней информации .

**• Отображение фотографии вызывающего абонента**

> Определение вызывающего абонента по его фотографии, отображаемой на экране телефона .

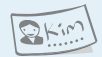

#### **• Визитная карточка**

Создание визитных карточек с вашим номером и профилем. С помощью этих электронных визитных карточек удобно представляться окружающим .

**• Мультимедийные сообщения (MMS)**

Отправка и получение MMS сообщений, содержащих текст, изображения и звукозаписи .

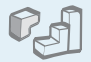

#### **• Java**

Запускайте встроенные и загружайте новые игры, созданные по технологии Java ™ .

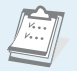

#### **• Календарь**

Следите за своим расписанием на день, неделю и месяц .

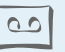

#### **• Диктофон**

Запись напоминаний, разговоров и звуков .

#### **• Будильник**

Использование телефона как будильника, который будит вас по утрам и напоминает о предстоящих событиях .

# *Содержание*

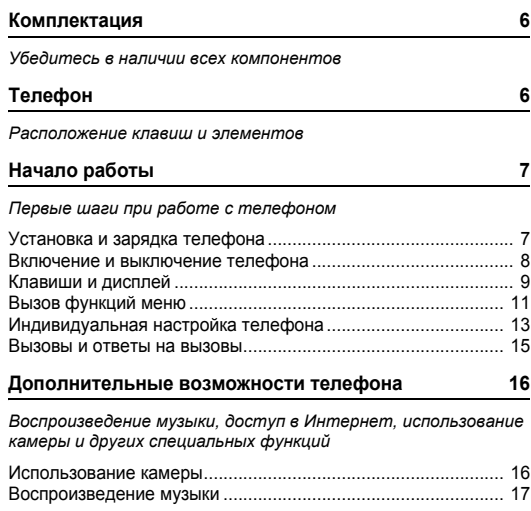

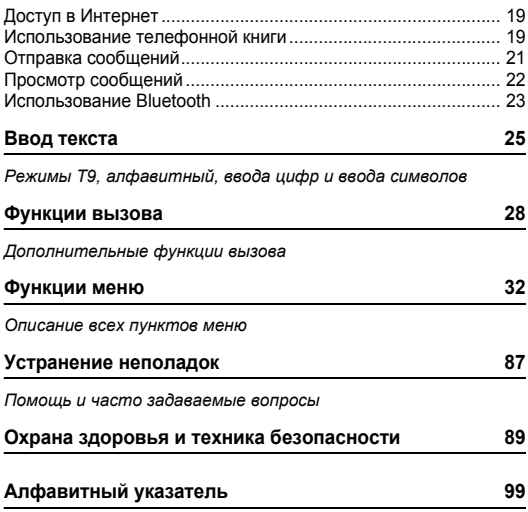

# *Обзор функций меню*

Для перехода в режим меню из режима ожидания нажмите программную клавишу <**Меню**>.

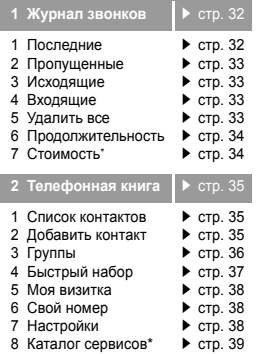

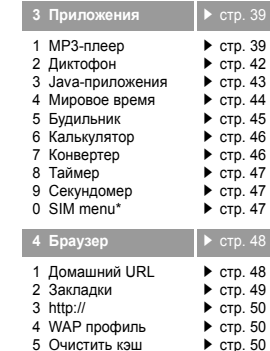

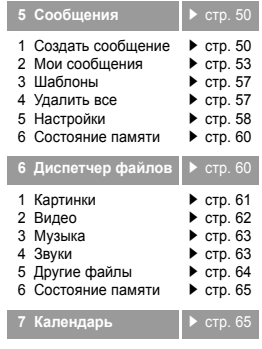

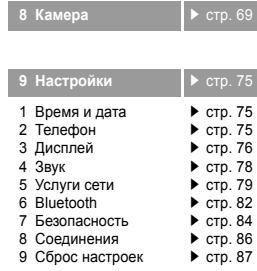

\* Отображается только в том случае, если поддерживается SIM-картой.

## <span id="page-8-0"></span>*Комплектация*

<span id="page-8-1"></span>*Убедитесь в наличии всех компонентов*

# <span id="page-8-2"></span>*Телефон*

#### <span id="page-8-3"></span>*Расположение клавиш и элементов*

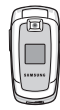

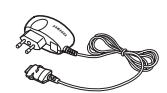

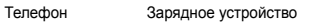

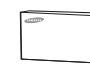

Аккумулятор Руководство пользователя

Дополнительные принадлежности можно приобрести у местных дилеров компании Samsung.

```
Комплект поставки телефона и
\overline{\mathsf{v}}дополнительные аксессуары, имеющиеся
    в наличии у дилеров компании Samsung,
```
могут различаться в зависимости от страны или оператора мобильной связи.

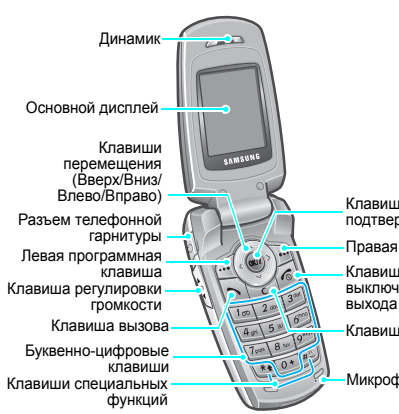

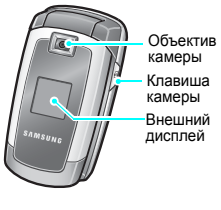

Клавиша доступа к Интернету и подтверждения

Правая программная клавиша

Клавиша включения и выключения питания и выхода из меню

Клавиша исправления

Микрофон

# <span id="page-9-1"></span><span id="page-9-0"></span>*Начало работы*

<span id="page-9-2"></span>*Первые шаги при работе с телефоном*

#### **Информация на SIM-карте**

При подписке на услуги сети сотовой связи вы получаете SIM-карту (Subscriber Identity Module), содержащую PINкод, список доступных дополнительных услуг и другие сведения о подписке.

## <span id="page-9-3"></span>**Установка и зарядка телефона**

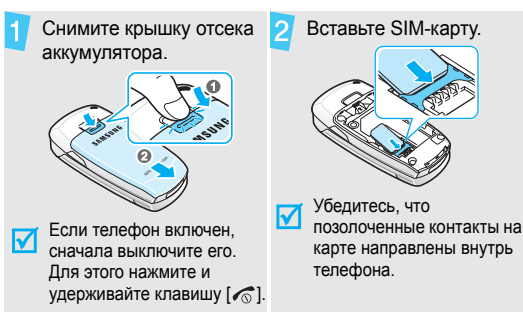

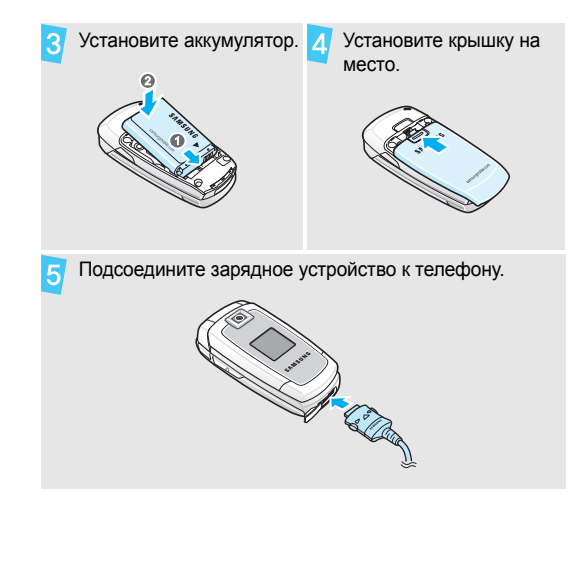

#### *Начало работы*

Подключите зарядное устройство к стандартной 6. розетке сети пер еменного тока.

После завершения зарядки телефона (прекращает мигать значок аккумулятора) отсоедините зарядное устройство от электрической розетки.

Отсоедините зарядное устройство от телефона.

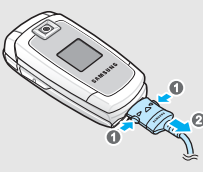

#### **Индикатор разрядки аккумулятора**

Когда аккумулятор разряжен, подаются следующие сигналы.

- Предупредительный звуковой сигнал.
- Сообщение о разрядке.
- Значок разряженного аккумулятора мигает .

Когда аккумулятор разряжен полностью, телефон автоматически выключается. В этом случае аккумулятор необходимо перезарядить.

### <span id="page-10-0"></span>**Включение и выключение телефона**

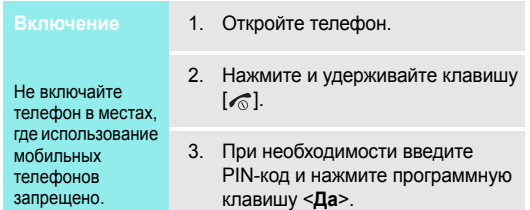

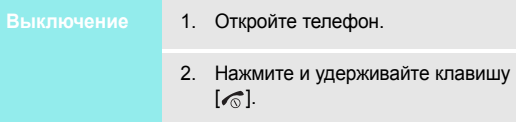

## <span id="page-11-0"></span>**Клавиши и дисплей**

#### **Клавиши**

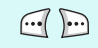

Выполнение функции, указанной в нижней строке дисплея.

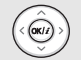

В режиме ожидания обеспечивают непосредственный доступ к наиболее часто используемым пунктам меню. ▶ стр[. 75](#page-77-3) В режиме меню служат для перемещения по меню.

 $(\alpha k)$ 

В режиме ожидания используется для запуска веб-браузера.

В режиме меню служит для выбора выделенного пункта меню или для подтверждения ввода.

 $\Box$ 

Служит для выполнения вызова или ответа на вызов.

В режиме ожидания служит для извлечения из памяти номеров последних исходящих, пропущенных или входящих вызовов.

- $\sum$
- $\sqrt{6}$

Нажмите и удерживайте данную клавишу для включения или выключения телефона. Завершение вызова.

Удаление символов в поле ввода или

элементов в приложении.

В режиме меню используется для отмены ввода и возврата телефона в режим ожидания.

 $\boxed{t_{\mathfrak{D}}}$  $\boxed{O+}$  Ввод цифр, букв и некоторых специальных символов.

Для доступа к голосовой почте в режиме ожидания нажмите и удерживайте клавишу [**1**]. Для ввода префикса международного вызова нажмите и удерживайте клавишу [**0**].

#### *Начало работы*

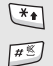

**Дисплей** Ввод специальных символов.

Для включения или отключения режима «Без звука» нажмите в режиме ожидания клавишу [#] и удерживайте ее нажатой. Для ввода паузы между цифрами при наборе телефонного номера нажмите и удерживайте клавишу  $[$ \*].

 $\mathbf{G}$ 

Регулировка громкости телефона. Если телефон открыт и находится в режиме ожидания, данная клавиша служит для регулировки громкости тональных сигналов клавиш. При закрытом телефоне нажмите и удерживайте эту клавишу, чтобы включить внешний дисплей.

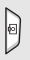

В режиме ожидания нажмите и удерживайте эту клавишу для включения камеры.

В режиме съемки данная клавиша служит для выполнения снимков или записи видео.

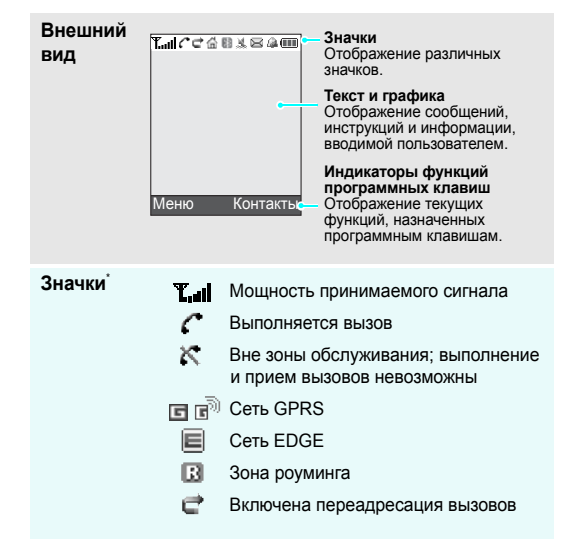

क़ зарегистрировались для получения

данной услуги)

- 帽 Городская зона (если вы зарегистрировались для получения данной услуги)
- 關 Активна система Bluetooth
- Подключено автомобильное ደን устройство громкой связи или телефонная гарнитура Bluetooth
- 唱 Включен вибровызов
- 凰 Режим без звука (Вибровызов)
- 頣 Режим без звука
- βŸ Отключение звука во время вызова
- ⊠ Новое сообщение
- ഌ Новое сообщение голосовой почты
- Установлен будильник
- ŒЮ Уровень заряда аккумулятора

\* Значки, отображаемые на дисплее, могут различаться в зависимости от страны и оператора мобильной связи.

## Домашняя зона (если вы **Вызов функций меню**

<span id="page-13-0"></span>

Назначение программных клавиш зависит от используемой функции. Текущее назначение отображается в нижней строке дисплея.

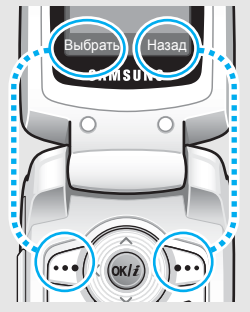

Нажмите левую программную клавишу, чтобы выбрать выделенный пункт. Нажмите правую программную клавишу, чтобы вернуться на предыдущий уровень меню.

#### *Начало работы*

1. Нажмите нужную программную клавишу.

2. Для перехода к предыдущему или следующему пункту меню нажимайте клавиши перемещения.

- 
- 4. Для выхода из меню воспользуйтесь одним из следующих способов.
	- Нажмите программную клавишу <**Назад**> для перехода на один уровень вверх.
	- Нажмите клавишу [  $\textcircled{}$  ] для возврата в режим ожидания.

3. Нажмите программную клавишу <**Выбрать**> или клавишу [OK/ $i$ ] для подтверждения выбора отображаемой функции или выделенного пункта.

Нажмите цифровую клавишу, соответствующую нужному пункту.

## <span id="page-15-0"></span>**Индивидуальная настройка телефона**

**Язык дисплея**

- 1. В режиме ожидания нажмите программную клавишу <**Меню**> и выберите пункт **Настройки** → **Телефон** → **Язык**.
- 2. Выберите язык.

**Мелодия звонка при вызове**

- 1. В режиме ожидания нажмите программную клавишу <**Меню**> и выберите пункт **Настройки** → **Звук** → **Звук звонка** → **Звук звонка**.
- 2. Выберите категорию звонка.
- 3. Выберите мелодию.
- 4. Нажмите программную клавишу <**Сохран.**>.

## **Обои в режиме ожидания**

Телефон позволяет установить обои, которые будут отображаться на основном дисплее в режиме ожидания.

- 1. В режиме ожидания нажмите программную клавишу <**Меню**> и выберите пункт **Настройки** → **Дисплей** → **Обои** → **Основной дисплей**.
- 2. Выберите категорию изображений или видеоклипов.
- 3. Выберите изображение или видеоклип.
- 4. Нажмите программную клавишу <**Выбрать**>.
- 5. Нажмите программную клавишу <**Сохран.**>.

**Цветовая схема для режима меню**

Телефон позволяет изменять цвета компонентов дисплея (например, строки заголовка и строки выделения).

- 1. В режиме ожидания нажмите программную клавишу <**Меню**> и выберите пункт **Настройки** → **Дисплей** → **Цветовая схема**.
- 2. Выберите палитру цветовой схемы.

#### **Быстрый доступ к меню**

Клавиши перемещения можно назначать в качестве клавиш быстрого доступа к наиболее часто используемым функциям меню.

1. В режиме ожидания нажмите программную клавишу <**Меню**> и выберите пункт **Настройки** → **Телефон** → **Быстрый доступ**.

- 2. Выберите клавишу.
- 3. Выберите меню, которое требуется назначить этой клавише.

#### Чтобы не беспокоить окружающих, можно переключить телефон в режим без звука. **Режим без звука**

В режиме ожидания нажмите и удерживайте клавишу [#].

## **Блокировка телефона**

Телефон можно защитить от несанкционированногоиспользования с помощью пароля. Пароль будет запрашиваться при включении телефона.

В режиме ожидания нажмите программную клавишу <**Меню**> и выберите пункт **Настройки** → **Безопасность** → **Изменить пароль**.

- 2. Введите пароль по умолчанию **00000000** и нажмите программную клавишу <**Да**>.
- 3. Введите новый пароль длиной от 4 до 8 цифр и нажмите программную клавишу <**Да**>.
- 4. Еще раз введите новый пароль и нажмите программную клавишу <**Да**>.
- 5. Выберите пункт **Блокировка телефона**.
- 6. Выберите пункт **Включить**.
- 7. Введите пароль и нажмите программную клавишу <**Да**>.

## <span id="page-17-0"></span>**Вызовы и ответы на вызовы**

1. В режиме ожидания введите код зоны и телефонный номер. 2. Нажмите клавишу  $\lceil \searrow \rceil$ . 3. Для завершения вызова нажмите клавишу  $\lceil \sqrt{\zeta} \rceil$ . 1. Когда телефон зазвонит, нажмите клавишу  $[\sim]$ . 2. Для завершения вызова нажмите клавишу  $\lceil \sqrt{\zeta} \rceil$ . Нажимайте клавиши [1/1]. **Выполнение вызова Ответ на вызов Регулировка громкости во время вызова**

## <span id="page-18-1"></span><span id="page-18-0"></span>*Дополнительные возможности телефона*

<span id="page-18-2"></span>*Воспроизведение музыки, доступ в Интернет, использование камеры и других специальных функций*

## <span id="page-18-3"></span>**Использование камеры**

#### **Фотосъемка**

- 1. Откройте телефон.
- 2. В режиме ожидания нажмите и удерживайте клавишу [[5] для включения камеры.
- 3. Направьте камеру на объект съемки и настройте изображение.
- 4. Чтобы сделать снимок, нажмите клавишу  $[OK/\mathbf{z}]$  или  $[\circledcirc]$ . Фотография будет сохранена автоматически.
- 5. Чтобы сделать еще один снимок, нажмите программную клавишу <**Назад**>.

## **Просмотр фотографий**

- 1. В режиме ожидания нажмите программную клавишу <**Меню**> и выберите пункт **Диспетчер файлов** → **Картинки** → **Фотографии**.
- 2. Выберите нужную фотографию.

## **Съемка видеоклипа**

- 1. В режиме ожидания нажмите и удерживайте клавишу [छ] для включения камеры.
- 2. Нажмите клавишу [**1**] для перехода в режим записи.
- 3. Чтобы начать запись, нажмите клавишу  $[OK/\hat{\imath}]$  или  $[5]$ .
- 4. Для остановки записи нажмите клавишу  $[OK/\mathbf{z}]$ , программную клавишу <  $\Box$  > или [ $\Box$ ]. Видеоклип сохраняется автоматически.
- 5. Для съемки следующего видеоклипа нажмите программную клавишу <**Назад**>.

**Воспроизведени е видеоклипа**

- 1. В режиме ожидания нажмите программную клавишу <**Меню**> и выберите пункт **Диспетчер файлов** → **Видео** → **Видеоклипы**.
- 2. Выберите видеоклип.

#### <span id="page-19-0"></span>**Воспроизведение музыки**

**Копирование музыкальных файлов в телефон**

Чтобы скопировать музыкальные файлы в телефон, можно использовать следующие способы.

- Загрузка с помощью беспроводного подключения к Интернету. ▶ стр[. 48](#page-50-0)
- Загрузка с компьютера с помощью дополнительной программы Samsung PC Studio.

Руководство пользователя Samsung PC Studio

• Получение через подключение Bluetooth. ► стр[. 84](#page-86-1)

#### **Создание списка воспроизведения**

- 1. В режиме ожидания нажмите программную клавишу <**Меню**> и выберите пункт **Приложения** → **MP3-плеер**.
- 2. Нажмите программную клавишу <**Опции**> и выберите пункт **Добавить в список** → **Добавить все** или **Добавить файлы**.
- 3. При выборе пункта **Добавить** файлы нажмите клавишу  $[OK/\mathbf{z}]$ , чтобы выбрать нужные файлы, и нажмите программную клавишу <**Выбрать**>.
- 4. Чтобы вернуться к экрану MP3 плеера, нажмите программную клавишу <**Назад**>.

**Воспроизведени е музыкальных файлов**

- 1. На экране MP3-плеера нажмите клавишу  $[OK/\mathbf{z}]$ .
- 2. При воспроизведении пользуйтесь следующими клавишами.
	- ок/ $\hat{z}$ . Приостановка или возобновление воспроизведения.
	- Влево. Возврат к предыдущему файлу.
	- Вправо. Переход к следующему файлу.
	- Вверх. Отображение списка воспроизведения.
	- **1/V.** Регулировка громкости.
	- Вниз. Остановка воспроизведения.

## <span id="page-21-0"></span>**Доступ в Интернет**

Встроенный веб-браузер обеспечивает беспроводной доступ к Интернету, различным службам и данным, а также позволяет загружать файлы.

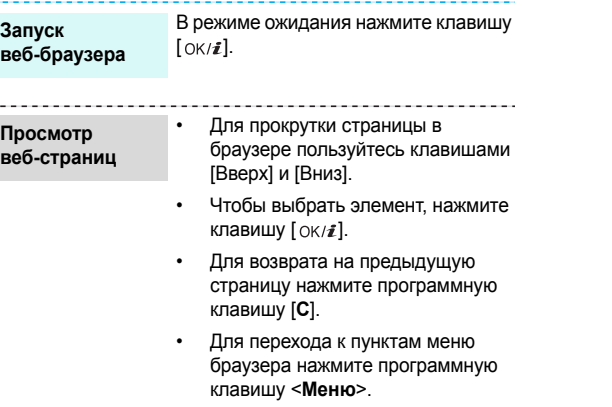

## <span id="page-21-1"></span>**Использование телефонной книги**

**Добавление контакта**

#### В память телефона

- 1. В режиме ожидания введите номер телефона и нажмите программную клавишу <**Опции**>.
- 2. Выберите пункт **Сохранить** → **Телефон** → тип номера.
- 3. Укажите сведения о контакте: Имя, Фамилия, Мобильный, Домашний и Рабочий, Факс, Другое, E-mail, Идентификатор абонента, Мелодия, Группы и Заметки.
- 4. Для сохранения контакта нажмите программную клавишу <**Сохран.**>.

#### **Добавление контакта** (продолжение)

## В память SIM-карты

- 1. В режиме ожидания введите номер телефона и нажмите программную клавишу <**Опции**>.
- 2. Выберите пункт **Сохранить** → **SIM**.
- 3. Введите имя.
- 4. Для сохранения контакта нажмите программную клавишу <**Сохран.**>.

#### **Поиск контакта**

- 1. В режиме ожидания нажмите программную клавишу <**Контакты**>.
- 2. Выберите контакт.
- 3. Прокрутите список до нужного номера и нажмите клавишу  $\lceil \searrow \rceil$ для набора номера или клавишу  $[OK/\mathbf{z}]$  для изменения сведений о контакте.

## **Создание и отправка визитки**

- 1. В режиме ожидания нажмите программную клавишу <**Меню**> и выберите пункт **Телефонная книга** → **Моя визитка**.
- 2. Укажите свои контактные данные.
- 3. Для сохранения визитки нажмите программную клавишу <**Сохран.**>.
- 4. Чтобы отправить визитку, нажмите программную клавишу <**Опции**> и выберите пункт **Отправить по** → способ отправки.

## <span id="page-23-0"></span>**Отправка сообщений**

**Отправка текстового сообщения (SMS)** В режиме ожидания нажмите программную клавишу <**Меню**> и выберите пункт **Сообщения** → **Создать сообщение** → **SMS-сообщение**.

- 2. Введите текст сообщения.
- 3. Нажмите программную клавишу <**Опции**> и выберите пункт **Сохранить и отправить** или **Только отправить**.
- 4. Введите номера получателей.
- 5. Нажмите клавишу [ OK /  $i$ ] для отправки сообщения.

**Отправка мультимедийног о сообщения (MMS)**

1. В режиме ожидания нажмите программную клавишу <**Меню**> и выберите пункт **Сообщения** → **Создать сообщение** → **MMS-сообщение**.

- 2. Выберите пункт **Тема**.
- 3. Введите тему сообщения и нажмите клавишу  $[OK/\mathbf{z}]$ .
- 4. Выберите пункт **Картинка и видео** или **Звук**.
- 5. Если выбран вариант **Картинка и видео**, выберите пункт **Добавить картинку** или **Добавить видео** и добавьте изображение или видеоклип.
- 6. Если выбран вариант **Звук**, выберите пункт **Добавить звук** и добавьте звукозапись.

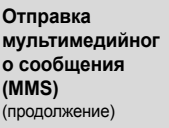

- 7. Выберите пункт **Текст**.
- 8. Введите текст сообщения и нажмите клавишу  $[OK/\mathbf{z}]$ .
- 9. Нажмите программную клавишу <**Опции**> и выберите пункт **Отправить**.
- 10. Введите номера или адреса получателей.
- 11. Нажмите клавишу  $\left[ \alpha \right]$  для отправки сообщения.

# <span id="page-24-0"></span>**Просмотр сообщений**

**Просмотр SMSсообщения**

При поступлении уведомления выполните следующие действия.

- 1. Нажмите программную клавишу <**Просмотреть**>.
- 2. Выберите сообщение в папке «Входящие».

В папке «Входящие» выполните следующие действия.

- 1. В режиме ожидания нажмите программную клавишу <**Меню**> и выберите пункт **Сообщения** → **Мои сообщения** → **Входящие**.
- 2. Выберите SMS-сообщение  $(\mathbb{X})$ .

## **Просмотр MMSсообщения**

При поступлении уведомления выполните следующие действия.

- 1. Нажмите программную клавишу <**Просмотреть**>.
- 2. Нажмите программную клавишу <**Опции**> и выберите пункт **Извлечь**.
- 3. Выберите сообщение в папке «Входящие».

В папке «Входящие» выполните следующие действия.

- В режиме ожидания нажмите программную клавишу <**Меню**> и выберите пункт **Сообщения** → **Мои сообщения** → **Входящие**.
- 2. Выберите MMS-сообщение ( $\Box$ ).

### <span id="page-25-0"></span>**Использование Bluetooth**

Телефон поддерживает технологию Bluetooth, которая позволяет устанавливать беспроводные соединения с другими устройствами Bluetooth, обмениваться с ними данными, использовать устройство громкой связи, а также управлять телефоном на расстоянии.

**Включение Bluetooth**

1. В режиме ожидания нажмите программную клавишу <**Меню**> и выберите пункт **Настройки** → **Bluetooth** → **Активация** → **Включено**.

- 2. Выберите пункт **Видимость моего телефона** → **Включено**, чтобы предоставить доступ к телефону для других устройств.
- 1. В режиме ожидания нажмите программную клавишу <**Меню**> и выберите пункт **Настройки** → **Bluetooth** → **Мои устройства** → **Новый поиск**.
- 2. Выберите устройство.

**Поиск устройств Bluetooth и соединение с ними**

> 3. Введите PIN-код Bluetooth телефона или другого устройства (если он есть у этого устройства) и нажмите программную клавишу <**Да**>.

Когда владелец другого устройства введет такой же код, соединение будет установлено.

#### **Отправка данных**

- 1. Запустите приложение или откройте программу **Телефонная книга**, **Диспетчер файлов** или **Календарь**.
- 2. Перейдите к нужному элементу.
- 3. Нажмите программную клавишу <**Опции**> и выберите пункт **Отправить по** → **Bluetooth**.
- 4. Выберите устройство.
- 5. При необходимости введите PINкод Bluetooth и нажмите программную клавишу <**Да**>.

**Получение данных**

Для получения данных через Bluetooth необходимо активировать функцию Bluetooth в телефоне и включить видимость телефона для других устройств.

При необходимости нажмите программную клавишу <**Да**> для подтверждения получения.

# <span id="page-27-0"></span>*Ввод текста*

<span id="page-27-1"></span>*Режимы T9, алфавитный, ввода цифр и ввода символов*

Текст для определенных функций, таких как обмен сообщениями, телефонная книга или календарь, можно вводить в алфавитном режиме, в режиме T9, а также в режимах ввода цифр и символов.

## **Изменение режима ввода текста**

- Для переключения между режимом Т9 ( **19 Ab**) и алфавитным режимом ( **1385**) нажмите и удерживайте клавишу [\*]. Для некоторых стран также существует возможность переключения в режим ввода на языках этих стран.
- Для переключения регистра или перехода в режим ввода цифр ( $\boxed{123}$ ) нажмите клавишу  $[\ast]$ .
- Для переключения в режим ввода символов нажмите и удерживайте клавишу [#].

## **Использование алфавитного режима**

Нажимайте соответствующую клавишу, пока нужный символ не появится на экране.

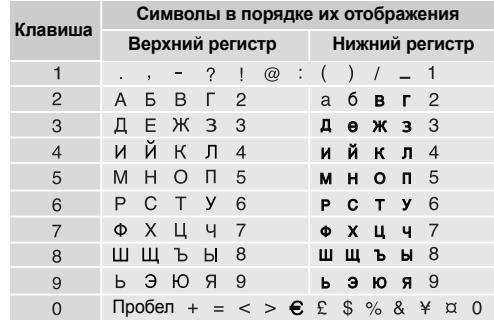

#### **Другие операции в алфавитном режиме**

- Чтобы ввести букву дважды или ввести другую букву с помощью той же клавиши, дождитесь автоматического перемещения курсора вправо или нажмите клавишу [Вправо]. Затем введите следующую букву.
- Для вставки пробела нажмите клавишу  $[#]$ .
- Для перемещения курсора используйте клавиши перемещения.
- Для удаления символов по одному нажимайте клавишу [**C**]. Для очистки дисплея нажмите и удерживайте клавишу [**C**].

# **Режим T9**

Интеллектуальный режим ввода текста T9 позволяет ввести любой символ одним нажатием клавиши.

## **Ввод слова в режиме T9**

1. Слово набирается клавишами [**2**]–[**9**]. Для ввода буквы соответствующую клавишу нужно нажать только один раз.

Например, для ввода слова *Привет* в режиме T9 нажмите клавиши [**5**], [**6**], [**4**], [**2**], [**3**] и [**6**]. В режиме T9 слово предугадывается при наборе и может изменяться при нажатии каждой следующей клавиши.

- 2. Прежде чем заменять или удалять набранные символы, введите слово полностью.
- 3. При правильном отображении слова перейдите к шагу 4. В противном случае нажимайте клавишу [**0**] для отображения других вариантов слова, соответствующих нажатым клавишам. Например, словам *ГОД* и *ВОЗ* соответствует одинаковая последовательность клавиш [**2**], [**5**] и [**3**].
- 4. Чтобы вставить пробел и начать вводить следующее слово, нажмите клавишу  $[#]$ .

## **Другие операции в режиме T9**

- Для автоматического ввода точек или апострофов нажмите клавишу [**1**].
- Для вставки пробела нажмите клавишу [ $#$ ].
- Для перемещения курсора используйте клавиши перемещения.
- Для удаления символов по одному нажимайте клавишу [**C**]. Для очистки дисплея нажмите и удерживайте клавишу [**C**].

## **Добавление слов в словарь T9**

Для некоторых языков эта функция не поддерживается.

- 1. Введите слово, которое требуется добавить.
- 2. Для отображения других слов, соответствующих нажатым клавишам, нажимайте клавишу [**0**]. Если других вариантов нет, в нижней строке дисплея отображается команда **Добав.**
- 3. Нажмите программную клавишу <**Добав.**>.
- 4. В алфавитном режиме введите слово, которое требуется добавить, и нажмите программную клавишу <**Да**>.

## **Режим ввода цифр**

Этот режим позволяет вводить цифры.

Нажимайте клавиши, соответствующие цифрам, которые требуется ввести.

## **Режим ввода символов**

Этот режим позволяет вводить символы.

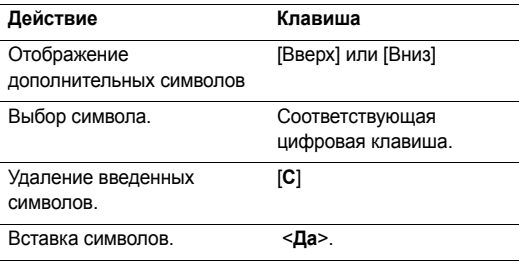

# <span id="page-30-0"></span>*Функции вызова*

<span id="page-30-1"></span>*Дополнительные функции вызова*

## **Выполнение вызова**

- 1. В режиме ожидания введите код зоны и телефонный номер.
	- Для удаления последней цифры нажмите клавишу [**C**]. Для очистки дисплея нажмите и удерживайте клавишу [**C**]. При необходимости переместите курсор, чтобы изменить неправильно введенную цифру.
	- Нажмите и удерживайте клавишу [ $\angle$ ], чтобы при наборе ввести паузу между цифрами.
- 2. Нажмите клавишу  $\sim$ 1.
- Для завершения вызова нажмите клавишу  $\lceil \sqrt{\zeta} \rceil$ .

## **Международные вызовы**

- 1. В режиме ожидания нажмите и удерживайте клавишу [**0**]. Появится символ **+**.
- 2. Введите код страны, код зоны и телефонный номер, а затем нажмите клавишу  $[\nabla]$ .

## **Повторный набор номера**

- 1. В режиме ожидания нажмите клавишу [ ) для отображения списка последних вызовов.
- 2. Прокрутите список до нужного номера и нажмите клавишу  $[\n\diagdown]$ .

## **Вызов из телефонной книги**

Если номер сохранен в телефонной книге, его можно набрать, выбрав из списка. • стр[. 35](#page-37-3)

Наиболее часто используемые номера можно назначить цифровым клавишам с помощью функции быстрого набора.  $\blacktriangleright$  стр[. 37](#page-39-1)

Для быстрого набора телефонных номеров, хранящихся на SIM-карте, можно использовать номера ячеек, назначенные телефонным номерам при сохранении.

- 1. В режиме ожидания введите номер ячейки памяти и нажмите клавишу  $[#]$ .
- 2. Для прокрутки списка номеров нажимайте клавиши [Влево] или [Вправо].
- 3. Для набора выбранного номера нажмите программную клавишу <**Вызов**> или клавишу [ ).

## **Ответ на вызов**

При поступлении вызова подается звуковой сигнал, и на дисплее появляется изображение входящего вызова.

Для ответа на вызов нажмите программную клавишу <**Принять**> или клавишу [ ).

#### **Рекомендации по ответам на вызовы**

- Если включен режим **Ответ любой клавишей**, для ответа на вызов можно нажать любую клавишу, кроме программной клавиши <**Отказ>** и клавиши [ $\sqrt{\frac{2}{n}}$ ].
	- стр. 76
- Когда включен режим **Активная крышка**, для ответа на вызов достаточно открыть телефон. • стр. 76
- Чтобы отклонить вызов, нажмите программную клавишу < **Отказ**> или клавишу [  $\sqrt{\frac{2}{n}}$ ].
- Нажмите и удерживайте одну из клавиш [ $\angle$ / 7]. Это позволяет отклонить вызов или отключить звуковой сигнал, в зависимости от значения параметра **Клавиша громкости**. ▶ стр[. 76](#page-78-1)

## **Просмотр списка пропущенных вызовов**

Количество пропущенных вызовов (если они есть) отображается на экране.

- 1. Нажмите программную клавишу <**Просмотреть**>.
- 2. При необходимости пролистайте список пропущенных вызовов.
- 3. Для набора выбранного номера нажмите клавишу [ $\bigcirc$ ].

## **Использование телефонной гарнитуры**

Телефонная гарнитура позволяет выполнять и принимать вызовы, не держа телефон в руках.

Подключите телефонную гарнитуру к разъему на левой стороне телефона. Кнопка на гарнитуре работает следующим образом.

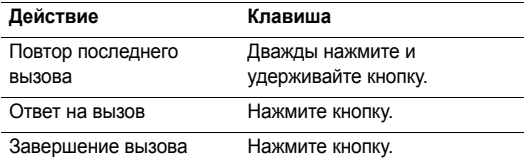

## **Функции, доступные во время звонка**

Во время разговора можно использовать ряд функций.

## **Регулировка громкости во время звонка**

Для регулировки громкости динамика во время разговора используйте клавиши [1/1].

Нажмите [A] для увеличения, [V] - для уменьшения громкости.

## **Удержание и извлечение вызова**

Чтобы перевести вызов в режим удержания или извлечь его, нажмите программную клавишу <**Удержать**> или <**Извлечь**>.

## **Выполнение второго вызова**

Вы можете выполнить другой вызов, если сеть поддерживает такую возможность. Для этого выполните следующие действия.

- 1. Нажмите программную клавишу <**Удержать**>, чтобы перевести текущий вызов в режим удержания.
- 2. Выполните второй вызов обычным способом.
- 3. Для переключения между вызовами нажимайте программную клавишу <**Перекл.**>.
- 4. Чтобы завершить удерживаемый вызов, нажмите программную клавишу <**Опции**> и выберите пункт **Завершить удерживаемый**.
- 5. Чтобы завершить текущий вызов, нажмите клавишу  $\lceil \mathcal{L} \rceil$ .

## **Ответ на второй вызов**

Во время разговора можно ответить на входящий вызов, если данная услуга поддерживается сетью и активирована функция ожидания вызова. ▶ стр. 80

- 1. Для ответа на вызов нажмите клавишу  $[\nabla]$ . Первый вызов будет автоматически переведен в режим удержания.
- 2. Для переключения между вызовами нажимайте программную клавишу <**Перекл.**>.
- 3. Чтобы завершить удерживаемый вызов, нажмите программную клавишу <**Опции**> и выберите пункт **Завершить удерживаемый**.
- 4. Чтобы завершить текущий вызов, нажмите клавишу  $\lceil \mathcal{L} \rceil$ .

#### **Использование громкой связи**

Во время беседы с использованием громкоговорящей связи необязательно держать телефон в руках: динамик позволяет находиться на некотором расстоянии от телефона.

Чтобы включить функцию громкоговорящей связи, нажмите клавишу  $[\nabla \times \mathbf{z}]$  и затем программную клавишу <**Да**>. Чтобы переключиться на использование динамика, нажмите клавишу  $[OK/\mathbf{z}]$  еще раз.

#### **Функции, доступные во время вызова**

Во время вызова программная клавиша <**Опции**> предоставляет доступ к следующим функциям.

- **Вкл. громк. связь**/**Выкл. громк. связь**. Включение громкоговорящей связи или переключение в обычный режим.
- **Меню**. Доступ к функциям меню телефона.
- **Выкл. звук**/**Вкл. звук**. Выключение микрофона телефона, чтобы собеседник не мог вас слышать, или включение микрофона.
- **Откл. звук клавиш**/**Вкл. звук клавиш**. Включение или выключение тональных сигналов клавиатуры.
	- Для управления автоответчиком или соединения с компьютеризированной телефонной системой необходимо выбрать пункт **Вкл. звук клавиш**.
- **Отправить DTMF**. Передача сигналов DTMF (Dual tone multi-frequency — двухтональные многочастотные сигналы) в виде группы. Сигналы DTMF используются в телефонах для тонового набора номера; они слышны при нажатии цифровых клавиш. Эта функция удобна для ввода пароля или номера счета при работе с банковскими службами и другими автоматизированными системами.
- **Контакты**. Доступ к списку контактов.
- **Завершить удерживаемый**. Отключение удерживаемого вызова.
- **Перевести**. Передача текущего вызова абоненту, находящемуся в состоянии удержания. Два абонента смогут разговаривать между собой, но пользователь телефона будет отключен от разговора.
- **Диктофон**. Запись телефонного разговора. Записи сохраняются в папке **Диспетчер файлов** → **Звуки** → **Голосовые записи**.
- **Объединить**. Организация конференц-вызова посредством добавления абонента, находящегося в состоянии удержания, к текущему вызову. В конференцию можно объединить до пяти абонентов.
- **Разделить**. Выбор одного из участников конференцвызова. Выбрав участника, можно использовать следующие функции.

**Частный разговор**. Конфиденциальный разговор с одним из участников конференции. Другие участники вызова могут продолжать говорить между собой. Чтобы после завершения конфиденциального разговора оба участника этого разговора вернулись в конференцию, выберите пункт **Объединить**.

**Удалить**. Отключение одного из участников конференц-вызова.

## <span id="page-34-0"></span>*Функции меню*

<span id="page-34-1"></span>*Описание всех пунктов меню*

## <span id="page-34-2"></span>**Журнал звонков** *(меню 1)*

Данное меню позволяет просматривать исходящие, входящие или пропущенные вызовы и продолжительность звонков. Кроме того, можно просматривать стоимость звонков, если эта функция поддерживается SIM-картой.

Для доступа в меню нажмите в режиме ожидания программную клавишу <**Меню**> и выберите пункт **Журнал звонков**.

#### <span id="page-34-3"></span>**Последние** *(меню 1.1)*

В этом меню отображаются последние исходящие, входящие и пропущенные вызовы.

#### **Доступ к журналу звонков**

1. Для выбора типа вызова нажимайте клавиши [Влево] и [Вправо].

- 2. Для прокрутки списка вызовов используйте клавиши [Вверх] и [Вниз].
- 3. Для просмотра сведений о вызове нажмите клавишу  $[OK/2]$ . для набора номера — клавишу  $[\nabla]$ .

#### **Функции работы с журналом звонков**

Во время просмотра сведений о вызове программная клавиша <**Опции**> предоставляет доступ к следующим функциям.

- **Вызов**. Изменение номера и его набор.
- **Сохранить**. Сохранение номера в телефонной книге.
- **Отправить сообщение**. Отправка SMS- или MMSсообщения на выбранный номер.
- **Удалить**. Удаление выделенной записи или всех записей вызовов.

## <span id="page-35-0"></span>**Пропущенные** *(меню 1.2)*

Это меню позволяет просмотреть последние неотвеченные вызовы.

#### <span id="page-35-1"></span>**Исходящие** *(меню 1.3)*

Данное меню позволяет просмотреть последние исходящие вызовы.

#### <span id="page-35-2"></span>**Входящие** *(меню 1.4)*

Данное меню позволяет просмотреть последние принятые вызовы.

#### <span id="page-35-3"></span>**Удалить все** *(меню 1.5)*

Данное меню позволяет удалить все записи для каждого типа вызовов.

- Нажмите клавишу  $[OK/\ell]$ , чтобы выбрать типы вызовов для удаления.
- 2. Нажмите программную клавишу <**Удалить**>.
- 3. Для подтверждения удаления нажмите программную клавишу <**Да**>.
## **Продолжительность** *(меню 1.6)*

Данное меню позволяет просмотреть продолжительность исходящих и входящих звонков. Фактическая продолжительность разговоров, за которую оператор сети выставляет счет, может отличаться от этих данных.

- **Последнего**. Продолжительность последнего вызова.
- **Исходящих**. Общая продолжительность всех исходящих вызовов.
- **Входящих**. Общая продолжительность всех входящих вызовов.

Для сброса счетчиков продолжительности нажмите программную клавишу <**Сброс**>. Потребуется ввести пароль телефона.

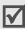

На заводе-изготовителе устанавливается пароль **00000000.** Этот пароль можно изменить.  $\triangleright$  стр. 85

## **Стоимость** *(меню 1.7)*

Данная сетевая функция отображает стоимость звонков. Для использования этого меню необходимо, чтобы данная функция поддерживалась SIM-картой. Оно не предназначено для сверки с выставляемыми счетами.

- **Последнего**. Стоимость последнего вызова.
- **Общая**. Общая стоимость всех вызовов. Если общая стоимость превышает максимальное значение, указанное в пункте **Задать максимальную**, новые вызовы можно будет сделать только после сброса счетчика.
- **Максимальная**. Максимальная стоимость, указанная в пункте **Задать максимальную**.
- **Сброс счетчиков**. Сброс показателей счетчиков стоимости.
- **Задать максимальную**. Установка максимально допустимой стоимости вызовов.
- **Стоимость единицы**. Указание цены на единицу измерения для расчета стоимости вызовов.

# **Телефонная книга** *(меню 2)*

Телефонные номера можно хранить на SIM-карте и в памяти телефона. Это отдельные места хранения, но они используются как единая телефонная книга.

Для доступа в меню нажмите в режиме ожидания программную клавишу <**Меню**> и выберите пункт **Телефонная книга**.

## **Список контактов** *(меню 2.1)*

Данное меню предназначено для поиска номеров в телефонной книге.

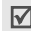

Для быстрого доступа к этому меню в режиме ожидания нажмите программную клавишу <**Контакты**>.

## **Поиск контакта**

- 1. Введите несколько первых букв имени, которое требуется найти.
- 2. Выберите контакт из списка.
- 3. Прокрутите список до нужного номера и нажмите клавишу  $[\nabla]$  для набора номера или клавишу  $\lceil \text{OK}/\hat{\imath} \rceil$ для изменения сведений о контакте.

## **Функции работы с телефонной книгой**

При просмотре сведений о контакте программная клавиша <**Опции**> предоставляет доступ к следующим функциям.

- **Изменить**. Изменение сведений о контакте.
- **Отправить сообщение**. Отправка SMS- или MMSсообщения на выбранный номер.
- **Копировать в**. Копирование контакта в память телефона или на SIM-карту.
- **Отправить по**. Отправка контакта в SMS, MMS или через Bluetooth.
- **Удалить**. Удаление выбранного контакта.

## <span id="page-37-0"></span>**Добавить контакт** *(меню 2.2)*

Данное меню служит для добавления новых контактов в телефонную книгу.

### **Сохранение номера в памяти телефона**

- 1. Выберите пункт **Телефон**.
- 2. Измените соответствующие параметры или введите сведения о контакте.
	- **Имя**/**Фамилия**. Имя абонента.
- **Мобильный**/**Домашний**/**Рабочий**/**Факс**/**Другое**. Добавление номера любого типа.
- **E-mail**. Адрес электронной почты.
- **Идентификатор абонента**. Выберите изображение, которое должно отображаться при поступлении вызова от этого абонента.
- **Мелодия**. Выберите мелодию звонка, которая будет воспроизводиться при поступлении вызова от этого абонента.
- **Группа**. Выбор группы абонентов для данного контакта.
- **Заметки**. Дополнительные сведения об абоненте.
- 3. Для сохранения контакта нажмите программную клавишу <**Сохран.**>.

# **Добавление контакта на SIM-карту**

- 1. Выберите вариант **SIM**.
- 2. Введите следующие сведения о контакте.
	- **Имя**. Имя абонента.
	- **Номер телефона**. Телефонный номер.
	- **Ячейка**. Номер ячейки памяти.

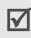

Чтобы добавить изображение идентификатора абонента, мелодию звонка или группу абонентов, контакт необходимо сохранить в памяти телефона.

3. Для сохранения контакта нажмите программную клавишу <**Сохран.**>.

## **Группы** *(меню 2.3)*

Данное меню предназначено для распределения контактов по группам.

## **Создание группы абонентов**

- 1. Нажмите программную клавишу <**Опции**> и выберите пункт **Добавить**.
- 2. Введите имя группы.
- 3. Выделите строку «Идентификатор абонента» и укажите изображение.
- 4. Выделите строку «Мелодия» и укажите мелодию.
- 5. Для сохранения параметров группы нажмите программную клавишу <**Сохран.**>.

## **Добавление записей в группу абонентов**

- 1. Выберите группу абонентов.
- 2. Нажмите программную клавишу <**Добав.**>.
- 3. Нажмите клавишу  $[OK/\mathbf{z}]$ , чтобы выбрать контакты для добавления.
- 4. Нажмите программную клавишу <**Выбрать**>.

## **Управление группами абонентов**

При просмотре списка групп программная клавиша <**Опции**> предоставляет доступ к следующим функциям.

- **Просмотреть**. Отображение списка участников выбранной группы.
- **Добавить**. Добавление новой группы.
- **Изменить**. Изменение свойств группы.
- **Отправить сообщение**. Отправка SMS- или MMSсообщения выбранным членам группы.
- **Удалить**. Удаление выбранной группы или всех групп. Члены группы при этом не удаляются из телефонной книги.

# **Быстрый набор** *(меню 2.4)*

Данное меню позволяет назначить восьми часто используемым телефонным номерам цифровые клавиши (2–9) для быстрого набора.

## **Назначение номеров быстрого набора**

- 1. Выберите цифровую клавишу от **2** до **9**. Клавиша **1** зарезервирована для сервера голосовой почты.
- 2. Выберите требуемый контакт из списка контактов.
- 3. Если для контакта указано несколько номеров, выберите нужный.

## **Управление записями быстрого набора**

На экране быстрого набора программная клавиша <**Опции**> предоставляет доступ к следующим функциям.

- **Добавить**. Назначение телефонного номера незанятой клавише.
- **Просмотреть**. Отображение имени и номера, назначенных клавише.
- **Изменить**. Назначение клавише другого телефонного номера.
- **Удалить**. Удаление настроек быстрого набора для выбранной клавиши.

*Функции меню*

### **Вызов номера быстрого набора**

В режиме ожидания нажмите и удерживайте клавишу, соответствующую нужному номеру.

## **Моя визитка** *(меню 2.5)*

Данное меню служит для создания визитной карточки и ее отправки абонентам.

## **Сохранение визитки**

Создание визитной карточки выполняется так же, как сохранение телефонного номера в памяти телефона. ▶ стр[. 35](#page-37-0)

## **Функции работы с визитками**

После сохранения визитки программная клавиша <**Опции**> предоставляет доступ к следующим функциям.

- **Изменить**. Изменение визитной карточки.
- **Отправить по**. Отправка визитной карточки по SMS, MMS или через Bluetooth.
- **Обмен визитными карточками**. Обмен визитными карточками с другим абонентом посредством Bluetooth.
- **Удалить**. Удаление визитной карточки.

## **Свой номер** *(меню 2.6)*

Эта функция предназначена для просмотра собственных телефонных номеров или назначения имени каждому из них. Внесенные здесь изменения не влияют на фактические абонентские номера, записанные на SIMкарте.

## **Настройки** *(меню 2.7)*

Данное меню предназначено для управления настройками телефонной книгой.

- **Сохранение по умолчанию**. Выбор области памяти по умолчанию для сохранения контактов. Если выбран параметр **Спрашивать при сохранении**, при каждом сохранении номера телефон будет предлагать выбрать область памяти.
- **Копировать все**. Копирование всех сохраненных на SIM-карте контактов в память телефона или наоборот.
- **Удалить все**. Удаление всех записей из памяти телефона или с SIM-карты, либо из памяти обоих типов.
- **Состояние памяти**. Отображение количества контактов, хранящихся в памяти телефона и на SIMкарте.

#### **Каталог сервисов** *(меню 2.8)*

Данное меню служит для просмотра телефонных номеров услуг, предоставляемых оператором мобильной связи, включая номера вызова служб экстренной помощи и справочной службы. Данное меню доступно, если SIMкарта поддерживает телефонные номера услуг.

- 1. Перейдите к нужному номеру и нажмите программную клавишу <**Просмотреть**>.
- 2. Нажмите программную клавишу <**Вызов**> или клавишу  $[\sim]$ .

## **Приложения** *(меню 3)*

Это меню позволяет запускать Java-игры и воспроизводить музыкальные файлы. Кроме того, данное меню позволяет использовать диктофон, будильник, калькулятор, конвертер и секундомер.

Для доступа в меню нажмите в режиме ожидания программную клавишу <**Меню**> и выберите пункт **Приложения**.

## **MP3-плеер** *(меню 3.1)*

Данное меню предназначено для прослушивания музыки. Сначала необходимо сохранить музыкальные файлы в памяти телефона. Телефон позволяет прослушивать фалы форматов MP3 и AAC.

#### **Загрузка и получение музыкальных файлов**

Для сохранения звуковых файлов в памяти телефона используются следующие способы.

• Загрузка с помощью беспроводного подключения к Интернету. ▶ стр[. 48](#page-50-0)

#### *Функции меню*

- Загрузка с компьютера с помощью дополнительной программы Samsung PC Studio. ▶ Руководство пользователя Samsung PC Studio
- Получение через подключение Bluetooth.  $\blacktriangleright$  стр. 84

Загруженные или полученные файлы сохраняются в папке **Музыка. ▶ стр[. 63](#page-65-0)** 

### **Создание списка воспроизведения**

- 1. На экране MP3-плеера нажмите программную клавишу <**Опции**> и выберите пункт **Добавить в список** → **Добавить все** или **Добавить файлы**.
- 2. При выборе пункта **Добавить файлы** нажмите клавишу  $[OK/\mathbf{z}]$ , чтобы выбрать нужные файлы, и нажмите программную клавишу <**Выбрать**>.
- 3. Чтобы вернуться к экрану MP3-плеера, нажмите программную клавишу <**Назад**>.

## **Воспроизведение музыкальных файлов**

На экране MP3-плеера нажмите клавишу  $[\alpha \kappa / \hat{\imath}]$ .

При воспроизведении пользуйтесь следующими клавишами.

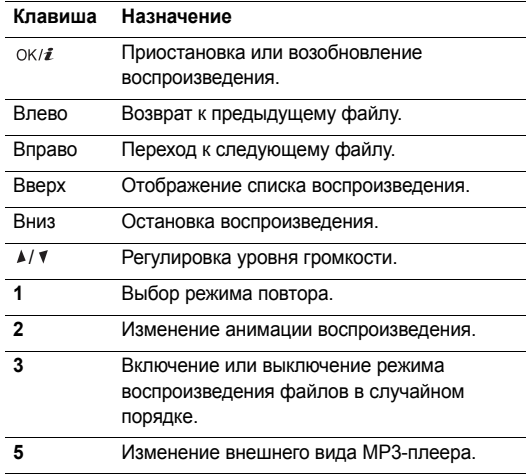

#### **Функции, доступные при работе с MP3-плеером**

В режиме MP3-плеера программная клавиша <**Опции**> предоставляет доступ к следующим функциям.

- **Воспроизвести**/**Пауза**. Запуск или приостановка воспроизведения.
- **Открыть список**. Открытие списка воспроизведения.
- **Перейти к музыке**. Переход к папке **Музыка**.
- **Отправить по**. Отправка выбранного файла через Bluetooth.
- **Установить как**. Сделать файл мелодией звонка для телефона или для одной из записей телефонной книги.
- **Удалить из списка**. Удаление выбранного файла из списка воспроизведения.
- **Настройки**. Изменение стандартных параметров воспроизведения музыкальных файлов.

**Режим повтора**. Выбор режима повтора.

**Случайный порядок**. Переход в режим воспроизведения записей в случайном порядке. **Визуализация**. Изменение анимации воспроизведения.

**Внешний вид**. Выбор внешнего вида MP3-плеера. **Громкость**. Установка уровня громкости.

• **Свойства**. Просмотр свойств файла.

#### **Открытие списка воспроизведения**

На экране проигрывателя нажмите клавишу [Вверх].

Программная клавиша <**Опции**> предоставляет доступ к следующим функциям.

- **Воспроизвести**. Воспроизведение выбранного файла.
- **Добавить в список**. Добавление файлов в список воспроизведения.
- **Изменить порядок**. Перемещение выбранного файла на нужную позицию в списке воспроизведения.
- **Удалить**. Удаление выбранного файла или всех файлов из списка воспроизведения.
- **Свойства**. Просмотр свойств файла.

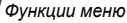

#### <span id="page-44-0"></span>**Диктофон** *(меню 3.2)*

Данное меню предназначено для записи голосовых напоминаний.

#### **Запись голосового напоминания**

- 1. Чтобы начать запись, нажмите клавишу  $[OK/\mathbf{z}].$
- 2. Говорите в микрофон телефона.

Чтобы приостановить или возобновить запись, нажмите клавишу  $[OK/\mathbf{z}].$ 

3. Чтобы завершить запись, нажмите программную клавишу <**Стоп**> или клавишу [Вниз]. Голосовое напоминание сохраняется автоматически.

#### **Прослушивание голосового напоминания**

Чтобы прослушать голосовое напоминание, нажмите клавишу  $[OK/\mathbf{z}]$  после завершения его записи.

При воспроизведении пользуйтесь следующими клавишами.

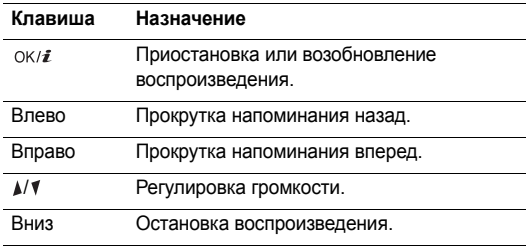

#### **Функции, доступные при работе с голосовыми напоминаниями**

По окончании воспроизведения программная клавиша <**Опции**> предоставляет доступ к следующим функциям.

- **Воспроизвести**. Воспроизведение голосового напоминания.
- **Записать**. Запись нового голосового напоминания.
- **Список записей**. Переход к папке **Голосовые записи**.
- **Отправить по**. Отправка голосового напоминания в MMS-сообщении или через Bluetooth.
- **Удалить**. Удаление голосового напоминания.
- **Переименовать**. Изменение названия голосового напоминания.
- **Защита**. Защита голосового напоминания от удаления.
- **Свойства**. Просмотр свойств голосового напоминания.

#### **Java-приложения** *(меню 3.3)*

Это меню служит для доступа к встроенным Java-играм и загруженным Java-приложениям.

#### **Доступ к встроенным играм**

- 1. На экране Java-приложений выберите команду **Загруженное** → название игры.
- При необходимости нажмите клавишу  $[OK/\mathbf{z}]$ .

#### **Функции, доступные при работе с Javaприложениями**

При просмотре списка приложений программная клавиша <**Опции**> предоставляет доступ к следующим функциям.

- **Запустить**. Запуск выбранного приложения.
- **Удалить**. Удаление выбранного приложения или всех приложений, кроме встроенных игр.
- **Свойства**. Просмотр свойств приложения.
- **Обновить**. Установка последней версии приложения.
- **Защита**. Защита приложения от удаления или снятие защиты.
- **Отправить**. Отправка URL-адреса приложения в SMS-сообщении.

*Функции меню*

#### **Изменение настроек Java**

Для приложений, которым необходим доступ к сети, можно выбрать профиль подключения.

На экране Java-приложений выберите команду **Настройки** → профиль.

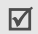

Профили можно создавать и изменять с помощью меню Соединения. ▶ стр[. 86](#page-88-0)

## **Проверка состояния памяти**

Возможность определения объема использованной и доступной памяти для Java-приложений, а также количества загруженных игр.

На экране Java-приложений выберите команду **Состояние памяти**.

## **Мировое время** *(меню 3.4)*

Данное меню предназначено для выбора часового пояса и определения текущего времени в других странах.

## **Просмотр мирового времени**

- На экране с картой мира выберите нужный город с помощью клавиш [Влево] и [Вправо]. Линия времени смещается, и на дисплее отображаются время и дата выбранного часового пояса.
- 2. Чтобы установить выбранный часовой пояс в качестве местного, нажмите клавишу  $[OK/\mathbf{\vec{z}}]$ .

## **Учет перехода на летнее время**

- 1. На экране с картой мира нажмите программную клавишу <**Опции**> и выберите команду **Установить летнее время**.
- 2. Нажмите клавишу [ ок/ $\boldsymbol{i}$ ], чтобы выбрать нужный часовой пояс.
- 3. Нажмите программную клавишу <**Сохран.**>.

## **Будильник** *(меню 3.5)*

Данное меню позволяет настраивать сигналы оповещения. Тип сигнала для обычного оповещения зависит от выбранного типа сигнала вызова. Сигнал будильника не зависит от настроек звука.

## **Настройка будильника**

- 1. Выберите тип оповещения.
- 2. Задайте значения для каждого параметра оповещения.
	- **Будильник**. Активация оповещения.
	- **Время будильника**. Время подачи сигнала.
	- **AM/PM**. Выбор **AM** или **PM** для 12-часового формата времени.
	- **Повторять**. Параметры повтора.
	- **Звук будильника**. Выбор сигнала оповещения.
- 3. Нажмите программную клавишу <**Сохран.**>.

## **Отключение будильника**

- Для выключения звучащего сигнала оповещения (не будильника) нажмите любую клавишу.
- Для выключения звонящего будильника нажмите программную клавишу <**Подтвер.**> или клавишу  $[OK/2].$

Чтобы прервать сигнал и возобновить его через 5 минут, нажмите любую клавишу, кроме программной клавиши <Подтвер.> и клавиши [OK/ $i$ ]. Это можно сделать не более 5 раз.

## **Настройка подачи сигнала при выключенном телефоне**

На экране будильника выберите пункт **Автовключение** → **Включено**.

Если в момент подачи сигнала телефон выключен, он включается и подает сигнал.

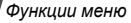

#### **Отключение сигнала**

- 1. Выберите сигнал, который требуется отключить.
- 2. Выберите пункт **Выключено** в поле **Будильник**.
- 3. Нажмите программную клавишу <**Сохран.**>.

## **Калькулятор** *(меню 3.6)*

Данное меню предназначено для выполнения основных математических операций: сложения, вычитания, умножения и деления.

- 1. Введите первое число.
	- Для ввода знака десятичной точки или скобок нажмите программную клавишу <**.()**>.
	- Перемещение курсора выполняется клавишами  $[\star]$ или  $[\#]$ .
- 2. Чтобы выбрать знак нужной математической операции, нажмите одну из клавиш перемещения и удерживайте ее.
- 3. Введите второе число.
- 4. Чтобы просмотреть результат, нажмите клавишу  $[OK/\mathbf{Z}]$ .

5. Если нужно продолжить вычисления, повторяйте операции, начиная с шага 2.

### **Конвертер** *(меню 3.7)*

Данное меню предназначено для пересчета различных величин, например денежных единиц или значений температуры.

- 1. Выберите конвертер.
- 2. С помощью клавиши [Влево] или [Вправо] выберите исходную единицу измерения и нажмите клавишу [Вниз].
- 3. Введите значение для пересчета и нажмите клавишу [Вниз].
	- Для ввода знака десятичной дроби нажмите клавишу  $[$ \*1.
	- Чтобы указать, что температура является положительной («+») или отрицательной («-»), нажмите клавишу  $\lceil \# \rceil$ .
- 4. С помощью клавиши [Влево] или [Вправо] выберите конечную единицу измерения.

На дисплее будет отображен эквивалент введенного значения.

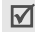

Для конвертера валют можно просмотреть и ввести курсы валют, нажав программную клавишу <**Курс**>.

### **Таймер** *(меню 3.8)*

Данное меню позволяет установить промежуток времени для обратного отсчета. По истечении заданного отрезка времени телефон подаст звуковой сигнал.

### **Запуск таймера**

- 1. Нажмите программную клавишу <**Установ.**>.
- 2. Введите промежуток времени для обратного отсчета и нажмите программную клавишу <**Да**>.
- 3. Чтобы начать обратный отсчет, нажмите клавишу  $[OK/2].$

## **Остановка таймера**

- При подаче сигнала таймера нажмите любую клавишу.
- Чтобы остановить таймер до подачи сигнала, нажмите клавишу  $[$  ОК/ $i$ ].

## **Секундомер** *(меню 3.9)*

Данное меню позволяет измерить интервал времени. Измерить можно временной интервал, не превышающий 10 часов.

- Чтобы начать отсчет, нажмите клавишу  $[$   $\alpha$ к $/$  $\hat{i}$ ].
- 2. Для замера интервала нажмите клавишу  $[OK/\mathbf{z}].$ Можно измерить не более 4 интервалов подряд.

## **SIM menu** *(меню 3.0)*

Данное меню доступно только при использовании карты SIM AT, поддерживающей меню набора SIM Application Tool Kit и предоставляющей дополнительные справочные услуги, такие как новости, погода, спорт, развлечения и средства адресации. Доступность тех или иных услуг зависит от тарифных планов оператора мобильной связи. Для получения дополнительных сведений ознакомьтесь с инструкциями к SIM-карте или обратитесь к оператору мобильной связи.

# <span id="page-50-0"></span>**Браузер** *(меню 4)*

WAP-браузер телефона (WAP — сокращенное название протокола Wireless Access Protocol) позволяет получать доступ к веб-узлам беспроводной сети, содержащим последние новости и широкий спектр мультимедийных файлов: игры, фоновые рисунки, мелодии звонка и музыкальные файлы.

Для доступа в меню нажмите в режиме ожидания программную клавишу <**Меню**> и выберите пункт **Браузер**.

# **Домашний URL** *(меню 4.1)*

Данное меню позволяет подключить телефон к сети и загрузить домашнюю страницу поставщика услуг беспроводного доступа к Интернету. Можно также нажать клавишу  $[OK/\mathbf{z}]$  в режиме ожидания.

## **Просмотр веб-страниц**

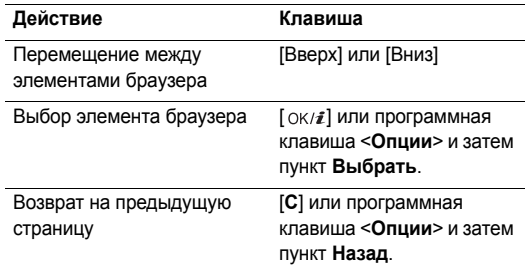

## **Функции, доступные при работе со вебстраницами**

На любой веб-странице при нажатии программной клавиши <**Меню**> становятся доступны следующие функции.

• **Закладки**. Установка закладки на текущую страницу или просмотр списка закладок.

- **Обновить**. Перезагрузка текущей страницы с обновленной информацией.
- **Домашняя страница**. Возврат на домашнюю страницу.
- **Перейти к URL**. Ввод URL-адреса вручную.
- **Показать URL**. Отображение URL-адреса текущей веб-страницы. Кроме того, текущую страницу можно сделать домашней для WAP-браузера или установить на эту страницу закладку.
- **Очистить кэш**. Очистка кэша. Кэш это временная память, в которой хранятся последние открытые вебстраницы.
- **Входящие**. Доступ к push-сообщениям в веббраузере.
- **Показать картинки**. Отображение картинок на текущей странице.
- **Сертификаты**. Доступ к сведениям о сертификатах.

## **Выход из браузера**

Чтобы разорвать сетевое подключение и выйти из браузера, нажмите клавишу  $[\sqrt{\delta}]$ .

## **Закладки** *(меню 4.2)*

Данное меню предназначено для сохранения URLадресов с целью последующего быстрого доступа к соответствующим веб-страницам.

## **Добавление закладки**

- 1. Выберите пустую ячейку памяти.
- 2. Введите имя закладки и нажмите клавишу [Вниз].
- 3. Введите URL-адрес и нажмите программную клавишу <**Сохран.**>.

### **Открытие страницы, на которую указывает закладка**

При выборе закладки запускается веб-браузер и открывается соответствующая веб-страница.

### **Функции, доступные при работе с закладками**

После сохранения закладки программная клавиша <**Опции**> предоставляет доступ к следующим функциям.

- **Перейти к URL**. Доступ к веб-странице, на которую указывает закладка.
- **Изменить**. Изменение URL-адреса и названия закладки.
- **Удалить**. Удаление выбранной закладки или всех закладок.

## **http://** *(меню 4.3)*

Данное меню позволяет вручную ввести URL-адрес и перейти на соответствующую веб-страницу.

## **WAP профиль** *(меню 4.4)*

Данное меню позволяет выбирать профиль подключения для доступа к веб-узлам по протоколу WAP. Телефон позволяет создавать и редактировать профили. ▶ стр[. 86](#page-88-1)

## **Очистить кэш** *(меню 4.5)*

Данное меню служит для удаления информации, хранящейся в кэше.

# **Сообщения** *(меню 5)*

Меню **Сообщения** позволяет отправлять и получать SMSи MMS-сообщения. Можно также использовать функции push-сообщений и сообщений сети.

Для доступа в меню нажмите в режиме ожидания программную клавишу <**Меню**> и выберите пункт **Сообщения**.

## **Создать сообщение** *(меню 5.1)*

Данное меню позволяет создавать и отправлять сообщения.

## **SMS-сообщение** *(меню 5.1.1)*

Услуга SMS (служба коротких сообщений) позволяет передавать и принимать текстовые сообщения с простыми рисунками, мелодиями и анимированными изображениями.

#### **Создание и отправка SMS-сообщения**

- Введите текст сообщения и нажмите клавишу  $\lceil o\kappa/\mathbf{i} \rceil$ .
	- Максимально допустимое количество символов в  $\overline{M}$ SMS-сообщении может различаться у разных операторов мобильной связи. Если длина сообщения превышает допустимую, оно будет разделено на части.
		- Для доступа к другим функциям нажмите программную клавишу <**Опции**>. ▶ следующий раздел
- 2. Введите номер телефона получателя.

Чтобы отправить сообщение нескольким адресатам, заполните дополнительные поля получателей.

3. Для отправки сообщения нажмите клавишу  $[\n\alpha \mathbf{r} / \mathbf{r}].$ 

#### **Функции, доступные при составлении SMS-сообщения**

При составлении сообщения нажмите программную клавишу <**Опции**> для доступа к следующим функциям.

• **Сохранить и отправить**. Отправить сообщение и сохранить его в папке **Исходящие**.

- **Только отправить**. Отправить сообщение, не сохраняя.
- **Вставить**. Добавление текстового шаблона, записи телефонной книги или закладки.
- **Добавить картинку**/**Добавить анимацию**/**Добавить мелодию**. Добавление простого или анимированного изображения или мелодии.
- **Вложить**. Прикрепление визитной карточки или данных календаря в виде вложения данных.
- **Сохранить в**. Сохранение сообщения в другой папке.
- **Выбор языка**. Изменение языка, используемого в режиме ввода T9.
- **Стиль текста**. Изменение свойств текста.
- **Способ ввода**. Изменение режима ввода текста.

*Функции меню*

### **MMS-сообщение** *(меню 5.1.2)*

MMS (служба мультимедийных сообщений) обеспечивает доставку сообщений, содержащих текст, изображения, а также видео- и аудиоклипы, с телефона на телефон или с телефона на адрес электронной почты.

### **Создание и отправка MMS-сообщения**

1. Выберите строку **Тема**.

Для доступа к другим функциям нажмите программную клавишу <**Опции**> в любом поле сообщения. ▶ следующий раздел

- Введите тему сообщения и нажмите клавишу  $[OK/\mathbf{z}].$
- 3. Выберите пункт **Картинка и видео**.
- 4. Для добавления изображения или видеоклипа выберите пункт **Добавить картинку** или **Добавить видео**.
	- Допустимый размер сообщения может быть разным в зависимости от оператора мобильной связи.
		- В зависимости от типа файлов или ограничений системы управления цифровым доступом DRM добавление некоторых файлов может оказаться невозможным.
- 5. Выберите пункт **Звук**.
- 6. Для добавления звукового файла выберите пункт **Добавить звук**.
- 7. Выделите строку **Текст**.
- 8. Введите текст сообщения и нажмите клавишу  $\lceil o\kappa/\mathbf{i} \rceil$ .
- 9. По завершении нажмите программную клавишу <**Опции**> и выберите пункт **Отправить**.
- 10. Введите телефонный номер или адрес электронной почты.

Чтобы отправить сообщение нескольким адресатам, заполните дополнительные поля получателей.

11. Для отправки сообщения нажмите клавишу  $[\alpha \kappa / \hat{\imath}]$ .

### **Функции, доступные при составлении MMSсообщения**

При составлении сообщения нажмите программную клавишу <**Опции**> для доступа к следующим функциям.

- **Добавить**. Добавление темы или текста сообщения.
- **Добавить картинку**/**Добавить видео**/**Добавить звук**. Добавление изображения, видеоклипа или звукового файла.
- **Изменить**. Изменение темы или текста сообщения.
- **Просмотр**. Просмотр сообщения в том виде, в каком оно появится на дисплее телефона получателя.
- **Просмотреть**. Открытие выбранного вложенного файла.
- **Отправить**. Отправка сообщения.
- **Сохранить в**. Сохранение сообщения в другой папке.
- **Добавить страницу**. Добавление страниц. Для перемещения между страницами используйте клавиши [Влево] и [Вправо].
- **Удалить страницу**. Удаление добавленной страницы.
- **Изменить страницу**. Изменение длительности отображения страницы или ее перемещение по отношению к другим страницам.
- **Вложить**. Прикрепление записи телефонной книги в виде визитной карточки или данных календаря в виде вложения в формате данных.
- **Изменить картинку**/**Изменить видео**/**Изменить звук**. Замена добавленного элемента.
- **Удалить тему**/**Удалить текст**. Удаление темы или текста сообщения.
- **Удалить медиа**/**Удалить звук**/**Удалить**. Удаление добавленного элемента.

#### **Мои сообщения** *(меню 5.2)*

Данное меню позволяет получить доступ к принятым и отправленным сообщениям, а также к сообщениям, которые не удалось отправить.

**Входящие** *(меню 5.2.1)*

В этой папке хранятся все полученные сообщения.

#### **Просмотр сообщения**

В зависимости от типа сообщения в списке сообщений могут отображаться следующие значки.

- $\times$  SMS-сообщение
- **<sup>IK</sup>** MMS-сообщение
- **Уведомление MMS (\* У : Идет извлечение.** : Не удалось извлечь.)
- Голосовая почта
- **Push-сообщение с веб-сервера**
- Сообщение конфигурации, содержащее сетевые параметры от поставщика услуг
- (3) Сообщение сети от поставщика услуг
- $i\boxtimes$  Отчет о доставке отправленных сообщений
- В зависимости от системы управления цифровым  $\overline{M}$ доступом (DRM) пересылка сообщений с вебсодержимым может оказаться невозможной.
	- Значок **!** рядом с сообщением свидетельствует о высоком приоритете сообщения. Значок сообщения серого цвета указывает на низкий приоритет.

## **Функции обработки сообщений**

При просмотре сообщения программная клавиша <**Опции**> предоставляет доступ к следующим функциям.

## **SMS-сообщения**

- **Ответить по**. Создание ответа отправителю в виде SMS- или MMS-сообщения.
- **Переслать**. Пересылка сообщения другим адресатам.
- **Удалить**. Удаление сообщения.
- **Переместить в телефон**/**Переместить в SIM**. Перенос сообщения на SIM-карту или в память телефона.
- **Изъять адрес**. Извлечение из сообщения URL-адресов, адресов электронной почты и телефонных номеров.
- **Сохранить медиа**. Сохранение содержащихся в сообщении мультимедийных элементов в памяти телефона.
- **Защита**. Защита сообщения от удаления. Защитить можно только те сообщения, которые хранятся в памяти телефона.
- **Заблокировать номер**. Добавление номера отправителя сообщения в список заблокированных номеров. В дальнейшем сообщения этого отправителя будут отклоняться.

### **MMS-сообщения**

- **Извлечь**. Извлечение MMS-сообщения с сервера.
- **Ответить по SMS**. Создание ответа отправителю в виде SMS-сообщения.
- **Ответить по MMS**. Создание ответа отправителю в виде MMS-сообщения.
- **Переслать**. Пересылка сообщения другим адресатам.
- **Удалить**. Удаление сообщения.
- **Изъять адрес**. Извлечение из сообщения URL-адресов, адресов электронной почты и телефонных номеров.
- **Сохранить медиа**. Сохранение содержащихся в сообщении мультимедийных элементов в памяти телефона.
- **Защита**. Защита сообщения от удаления.
- **Свойства**. Просмотр свойств сообщения.

#### **Сообщения конфигурации**

- **Установить**. Установка на телефоне конфигурации, указанной в сообщении.
- **Удалить**. Удаление сообщения.
- **Защита**. Защита сообщения от удаления.

#### **Push-сообщения**

- **Перейти к URL**. Подключение к URL-адресу, указанному в сообщении.
- **Удалить**. Удаление сообщения.
- **Изъять адрес**. Извлечение из сообщения URLадресов, адресов электронной почты и телефонных номеров.
- **Защита**. Защита сообщения от удаления.

### **Сообщения сети**

- **Сохранить**. Сохранение сообщения в памяти телефона.
- **Удалить**. Удаление сообщения.
- **Изъять адрес**. Извлечение из сообщения URLадресов, адресов электронной почты и телефонных номеров.

#### **Отчеты о доставке**

- **Удалить**. Удаление отчета.
- **Изъять адрес**. Извлечение из отчета URL-адресов, адресов электронной почты и телефонных номеров.
- **Защита**. Защита отчета от удаления.

#### **Черновики** *(меню 5.2.2)*

В этой папке хранятся сообщения, которые требуется отправить позднее.

*Функции меню*

#### **Исходящие** *(меню 5.2.3)*

В этой папке хранятся отправляемые сообщения и сообщения, которые не удалось отправить.

Состояние сообщения отображается с помощью следующих значков.

- Отправляется
- Не удалось отправить

При просмотре сообщения программная клавиша <**Опции**> предоставляет доступ к следующим функциям.

- **Отправить снова**. Повторная отправка сообщения.
- **Переслать**. Пересылка сообщения другим адресатам.
- **Изъять адрес**. Извлечение из сообщения URLадресов, адресов электронной почты и телефонных номеров.
- **Удалить**. Удаление сообщения.
- **Защита**. Защита сообщения от удаления.
- **Свойства**. Просмотр свойств сообщения.

## **Отправленные** *(меню 5.2.4)*

В этой папке содержатся отправленные сообщения.

При просмотре сообщения программная клавиша <**Опции**> предоставляет доступ к следующим функциям.

- **Переслать**. Пересылка сообщения другим адресатам.
- **Изъять адрес**. Извлечение из сообщения URLадресов, адресов электронной почты и телефонных номеров.
- **Удалить**. Удаление сообщения.
- **Защита**. Защита сообщения от удаления.
- **Свойства**. Просмотр свойств сообщения.

## **Мои папки** *(меню 5.2.5)*

Это меню используется для создания новых папок и упорядочения сообщений.

### **Создание новой папки**

- 1. Нажмите программную клавишу <**Да**>.
- 2. Введите имя папки и нажмите программную клавишу <**Да**>.

#### **Функции, доступные при работе с папками**

При просмотре списка папок программная клавиша <**Опции**> предоставляет доступ к следующим функциям.

- **Открыть**. Открытие выделенной папки.
- **Добавить папку**. Добавление новой папки.
- **Переименовать папку**. Изменение имени папки.
- **Удалить**. Удаление выбранной папки.

### **Шаблоны** *(меню 5.3)*

Данное меню позволяет создавать шаблоны SMS с часто используемыми предложениями, а затем извлекать и вставлять их при составлении SMS-сообщения.

## **Создание шаблона**

- 1. Выберите пустую ячейку памяти.
- 2. Введите сообщение и нажмите программную клавишу <**Да**>.

### **Функции, доступные при работе с шаблонами**

При просмотре списка шаблонов программная клавиша <**Опции**> предоставляет доступ к следующим функциям.

- **Изменить**. Изменение выбранного шаблона.
- **Отправить сообщение**. Создание и отправка сообщения.
- **Удалить**. Удаление выбранного шаблона.
- **Добавить**. Добавление нового шаблона.

## **Удалить все** *(меню 5.4)*

Данное меню предназначено для удаления всех сообщений из папки.

1. Нажмите клавишу  $[\nabla \times \hat{\imath}]$ , чтобы выбрать папки с сообщениями для удаления.

Если нажать эту клавишу дважды, появится список типов сообщений, из которого можно выбрать типы сообщений для удаления.

2. Нажмите программную клавишу <**Удалить**>.

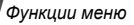

- 3. Для удаления защищенных сообщений нажмите клавишу  $[OK/\mathbf{z}]$ , чтобы установить флажок, и нажмите программную клавишу <**Да**>.
- 4. Для подтверждения удаления нажмите программную клавишу <**Да**>.

### **Настройки** *(меню 5.5)*

Данное меню предназначено для настройки параметров службы сообщений.

### **SMS сообщения** *(меню 5.5.1)*

В этом меню можно задать параметры SMS-сообщений.

• **Настройки отправки**. Настройка параметров отправки SMS-сообщений.

**Путь ответа**. Получателю разрешается ответить на сообщение через SMS-сервер отправителя.

**Отчет о доставке**. Включение функции извещения отправителя о доставке сообщения.

**Выбор канала**. Выбор варианта **GSM** или **Предпочит. GPRS** — в зависимости от сотовой сети.

- **Заблокированные номера**. Сообщения, которые отправлены с телефонных номеров из данного списка, будут отклоняться.
- **Текущий профиль**. Выбор профиля настроек SMS.
- **Настройки профиля**. Изменение свойств профиля. **SMS центр**. Сохранение или изменение номера SMSсервера.

**Получатель по умолчанию**. Выбор получателя по умолчанию. Этот получатель будет указываться первым в поле получателей.

**Тип по умолчанию**. Выбор типа сообщения по умолчанию. Сеть может преобразовывать сообщения в выбранный формат.

**Срок действия**. Выбор промежутка времени, в течение которого сообщения хранятся на SMSсервере.

**Название профиля**. Ввод названия профиля.

#### **MMS сообщения** *(меню 5.5.2)*

В этом меню можно задать параметры MMS-сообщений.

• **Настройки отправки**. Настройка параметров отправки MMS-сообщений.

**Отчет о доставке**. Включение функции извещения отправителя о доставке сообщения.

**Скрыть адрес**. Запрет отображения адреса на телефоне получателя.

**Подтвер. прочтения**. Вместе с сообщением будет отправлен запрос на получение уведомления о прочтении.

**Приоритет**. Выбор уровня приоритета сообщений.

**Срок действия**. Промежуток времени, в течение которого отправленное сообщение хранится на MMSсервере.

**Время доставки**. Задание длительности задержки перед отправкой сообщений.

**Размер исх. сообщения**. Задание максимально допустимого размера вложенных элементов в сообщениях.

• **Настройки приема**. Настройка параметров приема MMS-сообщений.

**Отклонять анонимные**. Отклонение сообщений от неизвестных отправителей.

**Разрешить рекламу**. Разрешение приема рекламных сообщений.

**Разрешить информацию**. Разрешение приема информационных сообщений.

**Разрешить отчеты**. Включение функции извещения отправителя о доставке сообщения.

**Прием в домашней сети**. Включение режима автоматической загрузки новых сообщений, когда телефон находится в домашней зоне обслуживания.

**Прием при роуминге**. Включение режима автоматической загрузки новых сообщений при роуминге в другой сети.

Для режима приема в домашней или в другой сети можно выбрать одно из следующих значений.

- **Вручную**. На телефоне отображаются уведомления о сообщениях. Новые сообщения загружаются вручную с помощью функции **Извлечь**.

- **Автоматически**. Автоматическая загрузка сообщений с сервера.
- **Отклонить**. Отклонение всех сообщений.
- **Профиль MMS**. Выбор профиля подключения для MMS. Телефон позволяет создавать и редактировать профили.  $\blacktriangleright$  стр[. 86](#page-88-1)

## **Push сообщения** *(меню 5.5.3)*

В этом меню можно изменять параметры приема pushсообщений с веб-сервера беспроводной сети.

- **Прием**. Настройка способа приема push-сообщений.
- **Черный список**. Управление списком адресов заблокированных серверов.

## **Сообщения сети** *(меню 5.5.4)*

Данное меню позволяет изменить параметры получения сообщений сети.

• **Прием**. Определение необходимости получения сообщений сети.

- **Список каналов**. Каналы, от которых следует получать сообщения сети. Дополнительную информацию можно получить у оператора мобильной связи.
- **Язык**. Выбор языков отображения сообщений сети.

## **Состояние памяти** *(меню 5.6)*

Данное меню служит для просмотра объема памяти, занимаемого каждой папкой сообщений.

# **Диспетчер файлов** *(меню 6)*

Меню **Диспетчер файлов** обеспечивает доступ к изображениям, видеоклипам и звуковым файлам, хранящимся в памяти телефона.

Для доступа в меню нажмите в режиме ожидания программную клавишу <**Меню**> и выберите пункт **Диспетчер файлов**.

Система управления цифровым доступом (DRM) может запретить пересылку сообщений с веб-содержимым. Такие сообщения помечаются значком .

### **Картинки** *(меню 6.1)*

С помощью этого меню можно просмотреть сделанные фотографии, а также изображения, которые были загружены, получены в сообщениях или импортированы с компьютера.

## **Просмотр изображений**

- 1. Выберите папку с изображениями.
- 2. Выберите изображение.

## **Просмотр в режиме слайд-шоу**

Фотографии можно просматривать в режиме слайд-шоу последовательного показа каждой из фотографий, содержащихся в текущей папке.

- 1. Выберите папку **Фотографии**.
- 2. Нажмите программную клавишу <**Опции**> и выберите пункт **Слайд шоу**.
- 3. Выберите интервал показа.

После этого начнется просмотр фотографий в режиме слайд-шоу.

4. Чтобы остановить слайд-шоу, нажмите программную клавишу <**Стоп**>.

## **Работа с изображениями**

Во время просмотра изображения программная клавиша <**Опции**> предоставляет доступ к следующим функциям.

- **Список**. Возврат к списку изображений.
- **Отправить по**. Отправка файла в MMS-сообщении или через Bluetooth.
- **Установить как**. Использование изображения в качестве фонового рисунка основного дисплея или изображение идентификатора абонента для записи телефонной книги.
- **Удалить**. Удаление файла.
- **Переименовать**. Изменение имени файла.
- **Переместить в Избранные картинки**. Перемещение файла в папку **Избранные картинки**.
- **Переместить в Загруженные картинки**. Перемещение файла в папку **Загруженные картинки**.
- **Переместить в Фотографии**. Перемещение файла в папку **Фотографии**.
- **Видимость для Bluetooth**. Предоставление доступа к выбранному файлу или ко всем файлам для других устройств Bluetooth.

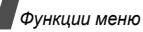

- **Защита**. Защита файла от удаления.
- **Свойства**. Просмотр свойств файла.

#### **Видео** *(меню 6.2)*

Это меню предназначено для просмотра видеоклипов, которые были записаны, загружены, получены в сообщениях или импортированы с компьютера.

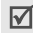

Видеоклипы, записанные с помощью других устройств (например, портативной видеокамеры), могут воспроизводиться неправильно.

### **Воспроизведение видеоклипа**

- 1. Выберите папку с видеоклипами.
- 2. Выберите видеоклип.

При воспроизведении пользуйтесь следующими клавишами.

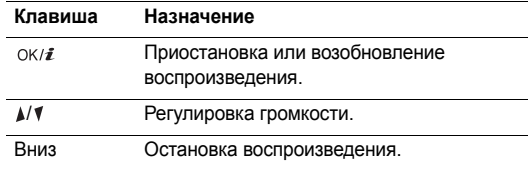

## **Функции работы с видеоклипами**

На экране видео нажмите программную клавишу <**Опции**> для доступа к следующим функциям.

- **Список**. Возврат к списку видеоклипов.
- **Отправить по**. Отправка файла в MMS-сообщении или через Bluetooth.
- **Установить как обои**. Установка видеоклипа в качестве фонового рисунка основного дисплея.
- **Удалить**. Удаление файла.
- **Переименовать**. Изменение имени файла.
- **Переместить в Избранные видео**. Перемещение файла в папку **Избранные видео**.
- **Переместить в Загруженные видео**. Перемещение файла в папку **Загруженные видео**.
- **Переместить в Видеоклипы**. Перемещение файла в папку **Видеоклипы**.
- **Видимость для Bluetooth**. Предоставление доступа к выбранному файлу или ко всем файлам для других устройств Bluetooth.
- **Защита**. Защита файла от удаления.
- **Свойства**. Просмотр свойств файла.

#### <span id="page-65-0"></span>**Музыка** *(меню 6.3)*

Данное меню служит для отображения загруженных или импортированных с компьютера музыкальных файлов.

Выберите файл. Откроется МР3-плеер. ▶ стр. 40

### **Звуки** *(меню 6.4)*

С помощью этого меню можно прослушать записанные голосовые напоминания, а также звуковые файлы, которые были загружены, получены в сообщениях или импортированы с компьютера.

#### **Воспроизведение звукового файла**

- 1. Выберите папку со звуковыми файлами.
- 2. Выберите звуковой файл. Инструкции по воспроизведению голосового напоминания см. в разделе **Диктофон**. ▶ стр[. 42](#page-44-0)

### **Функции работы со звуковыми файлами**

Для доступа к следующим функциям нажмите программную клавишу <**Опции**> на экране работы со звуком.

- **Список**. Возврат к списку звуковых файлов.
- **Отправить по**. Отправка файла в MMS-сообщении или через Bluetooth.
- **Установить как**. Сделать файл мелодией звонка для телефона или для одной из записей телефонной книги.

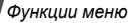

- **Удалить**. Удаление файла.
- **Переименовать**. Изменение имени файла.
- **Переместить в Избранные звуки**. Перемещение файла в папку **Избранные звуки**.
- **Переместить в Загруженные звуки**. Перемещение файла в папку **Загруженные звуки**.
- **Переместить в Голосовые записи**. Перемещение файла в папку **Голосовые записи**.
- **Видимость для Bluetooth**. Предоставление доступа к выбранному файлу или ко всем файлам для других устройств Bluetooth.
- **Защита**. Защита файла от удаления.
- **Свойства**. Просмотр свойств файла.

## **Другие файлы** *(меню 6.5)*

В этой папке хранятся полученные файлы, форматы которых телефоном не поддерживаются. Эти файлы нельзя открыть на телефоне. Среди неподдерживаемых форматов файлов — \*.doc, \*.ppt и \*.txt.

На экране со списком файлов нажмите программную клавишу <**Опции**> для доступа к следующим функциям.

- **Отправить по**. Отправка файла через Bluetooth.
- **Удалить**. Удаление выбранного файла или всех файлов.
- **Переименовать**. Изменение имени файла.
- **Видимость для Bluetooth**. Предоставление доступа к выбранному файлу или ко всем файлам для других устройств Bluetooth.
- **Защита**. Защита файла от удаления.
- **Свойства**. Просмотр свойств файла.

## **Состояние памяти** *(меню 6.6)*

Данное меню позволяет получить сведения об использовании памяти для мультимедийных объектов в каждой папке. Чтобы просмотреть состояние памяти по размеру или числу элементов, нажимайте клавиши [Влево] или [Вправо].

# **Календарь** *(меню 7)*

Меню **Календарь** позволяет вести учет запланированных мероприятий.

Для доступа в меню нажмите в режиме ожидания программную клавишу <**Меню**> и выберите пункт **Календарь**.

## **Выбор дня в календаре**

При входе в меню **Календарь** отображается календарь на текущий месяц с текущей датой в синей рамке.

- Для перемещения по дням используйте клавишу [Влево] или [Вправо].
- Перемещение по неделям выполняется клавишами [Вверх] и [Вниз].
- Перемещение курсора по месяцам выполняется клавишей [A/V].

## <span id="page-67-0"></span>**Создание элемента расписания**

В календаре можно хранить элементы расписания, годовщины, напоминания и задачи. Для каждого дня можно сохранить сведения о нескольких событиях.

#### **Добавление нового элемента расписания**

- 1. Выберите дату в календаре.
- 2. Нажмите программную клавишу <**Опции**> и выберите пункт **Создать** → **Расписание**.

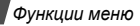

- 3. Введите или измените следующие параметры.
	- **Тема**. Название события.
	- **Детали**. Сведения о событии.
	- **Дата начала** и **Время начала**. Дата и время начала события.
	- **AM/PM**. Режим **AM** или **PM** в 12-часовом формате времени.
	- **Дата окончания** и **Время окончания**. Дата и время окончания события.
	- **AM/PM**. Режим **AM** или **PM** в 12-часовом формате времени.
	- **Где**. Информация о месте проведения.
	- **Будильник**. Установка сигнала оповещения для события.
	- **За**. Насколько раньше момента наступления события должен прозвучать сигнал.
	- **Звук будильника**. Выбор сигнала оповещения.
	- **Повторять**. Установка события как повторяющегося и выбор параметров повтора.
	- **До**. Дата окончания, если событие является повторяющимся.

4. Чтобы сохранить событие, нажмите программную клавишу <**Сохран.**>.

## **Добавление годовщины**

- 1. Выберите дату в календаре.
- 2. Нажмите программную клавишу <**Опции**> и выберите пункт **Создать** → **Годовщина**.
- 3. Введите или измените следующие параметры.
	- **Событие**. Ввод сведений о годовщине.
	- **Дата**. Дата годовщины.
	- **Будильник**. Установка сигнала оповещения для годовщины.
	- **За**. Насколько раньше момента наступления годовщины должен прозвучать сигнал.
	- **Время будильника**. Время подачи сигнала.
	- **AM/PM**. Режим **AM** или **PM** в 12-часовом формате времени.
	- **Звук будильника**. Выбор сигнала оповещения.
	- **Повторять каждый год**. Повторять оповещение о годовщине ежегодно.

4. Чтобы сохранить информацию о годовщине, нажмите программную клавишу <**Сохран.**>.

### **Добавление напоминания**

- 1. Выберите дату в календаре.
- 2. Нажмите программную клавишу <**Опции**> и выберите пункт **Создать** → **Напоминание**.
- 3. Введите текст напоминания и нажмите программную клавишу <**Сохран.**>.

## **Добавление задачи**

- 1. Выберите дату в календаре.
- 2. Нажмите программную клавишу <**Опции**> и выберите пункт **Создать** → **Задача**.
- Введите или измените следующие параметры.
	- **Задача**. Информация о задаче.
	- **Дата начала**. Дата начала выполнения задачи.
	- **Срок выполнения**. Дата завершения задачи.
	- **Приоритет**. Уровень приоритета.
- 4. Чтобы сохранить событие, нажмите программную клавишу <**Сохран.**>.

## **Просмотр календаря**

После создания элементов расписания их значки и количество элементов, назначенных на определенный день, отображаются в нижней части календаря.

- Элемент расписания Годовщина
- • Е Напоминание

## **Просмотр элемента**

- 1. Выберите дату в календаре для отображения запланированных элементов.
- 2. Выберите элемент, чтобы просмотреть сведения о нем.
- 3. Чтобы просмотреть остальные элементы, запланированные на выбранный день, нажимайте клавиши [Влево] и [Вправо].

Во время просмотра элемента нажмите программную клавишу <**Опции**> для доступа к следующим функциям.

- **Изменить**. Изменение элемента.
- **Создать**. Добавление нового элемента.

*Функции меню*

- **Отправить по**. Отправка элемента в SMS, MMS или через Bluetooth.
- **Режим просмотра**. Изменение режима просмотра календаря.
- **Удалить**. Удаление элемента.
- **Состояние памяти**. Просмотр сведений о состоянии памяти для элементов, хранящихся в календаре.

## **Функции работы с календарем**

На экране календаря нажмите программную клавишу <**Опции**> для доступа к следующим функциям.

- **Режим просмотра**. Изменение режима просмотра календаря. • следующий раздел
- Создать. Добавление нового элемента. стр[. 65](#page-67-0)
- **Перейти**. Ввод даты, к которой требуется перейти.
- **Сортировать по**. Сортировка объектов по типам.
- **Удалить**. Удаление элементов календаря с использованием различных режимов удаления.

Повторяющиеся элементы можно удалять только в  $\triangledown$ режиме просмотра дня.

- **Пропущенные события**. Просмотр элементов, оповещения о которых были пропущены.
- **Состояние памяти**. Просмотр сведений о состоянии памяти для элементов, хранящихся в календаре.

## **Просмотр элементов в другом режиме**

Для просмотра календаря можно выбрать режим просмотра по дням или по неделям. Нажмите программную клавишу <**Опции**> и выберите пункт **Режим просмотра** → один из режимов.

## **День**

Данный режим позволяет просматривать элементы для выбранного дня. Выберите элемент, чтобы просмотреть сведения о нем.

Состояние элемента может обозначаться следующими значками.

- Установлен будильник
- Ф Повторяющийся элемент
- $\bigcap$  Приоритет задачи  $(\bigcap$ : высокий,  $\bigcap$ : обычный, : низкий)
- • Выполненная задача

#### **Неделя**

Данный режим позволяет просматривать элементы для выбранной недели. Значок ячейки в расписании указывает на наличие сведений об элементе. Выделите ячейку требуемого дня.

# **Камера** *(меню 8)*

Встроенная в телефон камера позволяет делать снимки и записывать видео.

Для доступа в меню нажмите в режиме ожидания программную клавишу <**Меню**> и выберите пункт **Камера** или нажмите и удерживайте клавишу [[5].

- Не фотографируйте людей без их разрешения.
- Не фотографируйте в местах, где фотосъемка запрещена.
	- Не фотографируйте в местах, где это может нарушить право людей на частную жизнь.

#### **Фотосъемка**

Телефон позволяет делать снимки в различных режимах. Фотографии сохраняются в формате JPEG.

- Если съемка выполняется под прямыми солнечными  $\triangledown$ лучами или в условиях яркой освещенности, на фотографии могут появляться тени.
- 1. Чтобы включить камеру, откройте меню **Камера** или нажмите и удерживайте клавишу [  $\boxed{5}$ ].
- 2. Выполните необходимые настройки.
	- Нажмите программную клавишу <  $\triangleright$  2> для доступа к функциям камеры. ▶ следующий раздел
	- Для изменения параметров изображения и переключения в другие режимы используйте цифровые клавиши. ▶ стр[. 71](#page-73-0)
- 3. Чтобы сделать снимок, нажмите клавишу  $\left[ \right]$  или [  $\text{5}$ ]. Фотография будет автоматически сохранена в папке **Фотографии**.
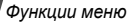

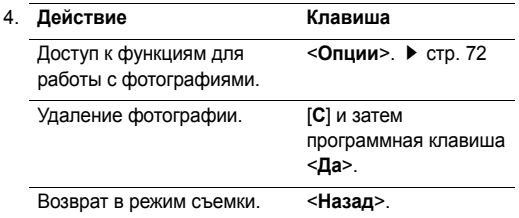

#### **Функции камеры в режиме съемки**

В режиме съемки программная клавиша < $\mathbb{P}$ > предоставляет доступ к следующим функциям.

- **Записать видео**. Переключение в режим записи.
- **Режим съемки**. Фотосъемка в следующих режимах. **Отдельный кадр**. Фотосъемка в обычном режиме. Можно указать, должна ли камера автоматически сохранять фотографию.

**Мультисъемка**. Съемка серии фотографий. Можно выбрать количество кадров, которое сделает камера, и скорость съемки.

**Матричная съемка**. Съемка нескольких кадров и их сохранение в виде одного изображения. Можно выбрать макет размещения.

- **Эффекты**. Изменение цветового оттенка или наложение специального эффекта.
- **Рамки**. Использование декоративной рамки.
- **Таймер**. Установка задержки перед съемкой фотографии.
- **Перейти к фото**. Переход к папке **Фотографии**.
- **Настройки**. Изменение параметров, заданных для фотосъемки по умолчанию.

**Размер**. Выбор размера изображения.

**Качество**. Выбор качества изображения.

**Видоискатель**. Выбор экрана предварительного просмотра.

**Звук затвора**. Выбор звука, издаваемого при нажатии кнопки спуска затвора (клавиша [[б]]).

**Звук масштабирования**. Включение и выключение звука при масштабировании.

**Звук изменения яркости**. Включение и выключение звука при изменении яркости.

• **Помощь**. Просмотр функций клавиш, которые используются в режиме съемки.

## **Использование клавиш в режиме съемки**

В режиме съемки параметры камеры можно изменять с помощью следующих клавиш.

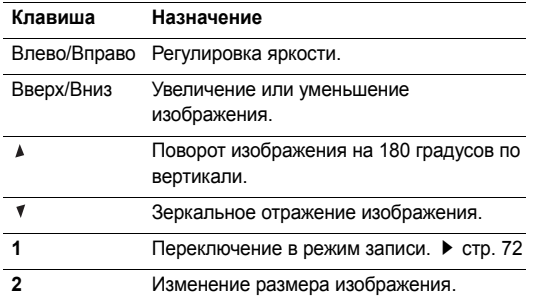

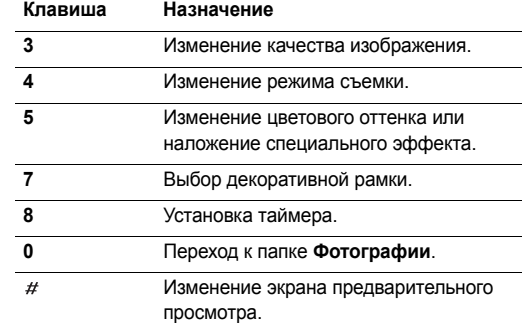

## <span id="page-74-0"></span>**Функции работы с фотоснимками**

После сохранения фотографии нажмите программную клавишу <**Опции**> для доступа к следующим функциям.

- **Просмотреть**. Просмотр фотографий, снятых в режиме мультисъемки.
- **Снять другой**. Возврат в режим съемки.
- **Отправить по**. Отправка файла в MMS-сообщении или через Bluetooth.
- **Установить как**. Использование фотографии в качестве фонового рисунка основного дисплея или изображения идентификатора абонента для записи телефонной книги.
- **Удалить**. Удаление файла.
- **Переименовать**. Изменение имени файла.
- **Перейти в фото**. Переход к папке Фотографии.  $\triangleright$  стр[. 61](#page-63-0)
- **Защита**. Защита файла от удаления.
- **Свойства**. Просмотр свойств файла.

## **Съемка при закрытом телефоне**

- Нажмите и удерживайте клавишу [[6]].
- 2. Нажмите клавишу [▲], чтобы повернуть изображение на 180 градусов, или клавишу [1], чтобы получить зеркальное отражение изображения.
- 3. Чтобы сделать снимок, нажмите клавишу [[5]. Фотография сохраняется автоматически.

## <span id="page-74-4"></span><span id="page-74-3"></span><span id="page-74-2"></span><span id="page-74-1"></span>**Запись видео**

Телефон позволяет сделать видеозапись событий, отображаемых на экране камеры, и сохранить эту видеозапись.

- 1. В режиме съемки нажмите клавишу [**1**].
- 2. Выполните необходимые настройки.
	- Нажмите программную клавишу < $\mathbb{P}$ > для доступа к функциям камеры. ▶ следующий раздел
	- Для изменения параметров изображения и переключения в другие режимы используйте цифровые клавиши. ▶ стр[. 74](#page-76-0)
- 3. Чтобы начать запись, нажмите клавишу  $[OK/\mathbf{z}]$  или [ය].

4. Для остановки записи нажмите клавишу  $[\alpha \kappa / \hat{\imath}]$ , программную клавишу < $\square$  > или [[8]]. Видеозапись будет автоматически сохранена в папке **Видеоклипы**.

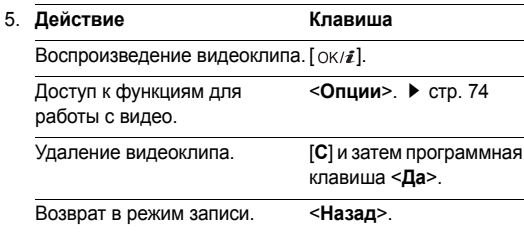

#### **Работа с камерой в режиме записи**

В режиме записи программная клавиша <  $\triangleright$ предоставляет доступ к следующим функциям.

- **Сделать фото**. Переключение в режим съемки.
- **Эффекты**. Изменение цветового оттенка или наложение специального эффекта.
- **Таймер**. Установка задержки перед началом записи видео.
- **Перейти в видео**. Переход к папке **Видеоклипы**.
- **Настройки**. Изменение следующих параметров записи видео.

**Размер**. Выбор размера кадра.

**Видоискатель**. Выбор экрана предварительного просмотра.

**Запись звука**. Запись звука вместе с видеоклипом.

**Звук масштабирования**. Включение и выключение звука при масштабировании.

**Звук изменения яркости**. Включение и выключение звука при изменении яркости.

• **Помощь**. Отображение функций клавиш, используемых в режиме записи.

*Функции меню*

### <span id="page-76-0"></span>**Использование цифровых клавиш в режиме записи**

В режиме записи параметры камеры можно настраивать с помощью цифровых клавиш.

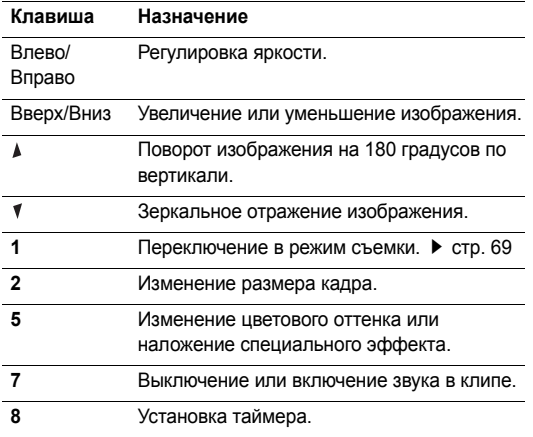

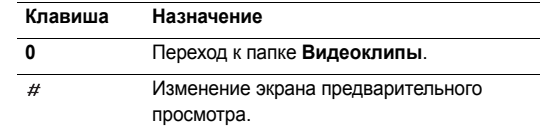

#### **Функции, доступные при работе с видео**

После сохранения видеоклипа нажмите программную клавишу <**Опции**> для доступа к следующим функциям.

- **Записать еще**. Возврат в режим записи.
- **Отправить по**. Отправка файла в MMS-сообщении или через Bluetooth.
- **Установить как обои**. Установка видеоклипа в качестве фонового рисунка основного дисплея.
- **Удалить**. Удаление файла.
- **Переименовать**. Изменение имени файла.
- **Перейти в видео**. Переход к папке **Видеоклипы**. стр[. 62](#page-64-0)
- **Защита**. Защита файла от удаления.
- **Свойства**. Просмотр свойств файла.

# **Настройки** *(меню 9)*

Меню **Настройки** позволяет изменять параметры настройки телефона в зависимости от предпочтений и потребностей. С его помощью можно также восстановить настройки, заданные по умолчанию.

Для доступа в меню нажмите в режиме ожидания программную клавишу <**Меню**> и выберите пункт **Настройки**.

## **Время и дата** *(меню 9.1)*

Это меню позволяет изменять время и дату, отображаемые на дисплее телефона. Перед установкой времени и даты укажите часовой пояс в меню **Мировое время**. ▶ стр[. 44](#page-46-0)

- <span id="page-77-1"></span>• **Установить время**. Ввод текущего времени.
- **AM/PM**. Выбор режима **AM** или **PM** для 12-часового формата времени.
- <span id="page-77-2"></span>• **Формат времени**. Выбор формата времени.
- **Установить дату**. Ввод текущей даты.
- **Начало недели**. Указание дня недели, с которого начинается календарь.

## **Телефон** *(меню 9.2)*

Многие функции телефона можно настроить в соответствии со своими предпочтениями.

Наличие некоторых меню зависит от оператора мобильной связи.

#### <span id="page-77-6"></span><span id="page-77-3"></span>**Язык** *(меню 9.2.1)*

Данное меню используется для выбора языка отображаемого на дисплее текста. Если выбрать значение **Автоматически**, телефон будет использовать тот же язык, что и SIM-карта.

#### <span id="page-77-5"></span><span id="page-77-4"></span>**Приветственное сообщение** *(меню 9.2.2)*

Данное меню позволяет ввести приветствие, которое на короткое время выводится на дисплей при включении телефона.

#### <span id="page-77-0"></span>**Быстрый доступ** *(меню 9.2.3)*

Клавиши перемещения можно использовать как клавиши быстрого доступа к определенным меню непосредственно из режима ожидания. Это меню служит для назначения клавиш быстрого доступа.

#### **Назначение клавиш быстрого доступа к меню**

- 1. Выберите клавишу, которая будет использоваться для быстрого доступа.
- 2. Выберите меню, которое требуется назначить этой клавише.

## **Работа с клавишами быстрого доступа**

Программная клавиша <**Опции**> предоставляет доступ к следующим функциям.

- **Изменить**. Назначение или изменение клавиши быстрого доступа к меню.
- **Удалить**. Отмена назначения выбранной клавиши в качестве клавиши быстрого доступа к меню.
- **Удалить все**. Отмена назначения всех клавиш быстрого доступа к меню.

## **Клавиша громкости** *(меню 9.2.4)*

Данное меню позволяет определить действие телефона в случае нажатия и удержания клавиши [1/1] при поступлении вызова — отключение звука или отклонение вызова.

## **Дополнительные настройки** *(меню 9.2.5)*

Телефон позволяет включить или выключить функцию автоматического повторного набора или ответа.

- <span id="page-78-0"></span>• **Автодозвон**. Если эта функция включена, в случае неудачной попытки вызова телефон повторно набирает номер (до десяти раз).
- **Активная крышка**. Ответ на входящий вызов открытием телефона.
- <span id="page-78-3"></span>• **Ответ любой клавишей**. Если эта функция включена, отвечать на входящие вызовы можно путем нажатия любой клавиши, кроме программной клавиши <**Отказ**> и клавиши  $\lceil \mathcal{L} \rceil$ .

## <span id="page-78-1"></span>**Дисплей** *(меню 9.3)*

Данное меню служит для изменения параметров настройки дисплея и подсветки.

## <span id="page-78-4"></span><span id="page-78-2"></span>**Обои** *(меню 9.3.1)*

Телефон позволяет настроить экран режима ожидания на дисплее.

- **Основной дисплей**. Выбор изображения или видеоклипа для отображения на основном дисплее.
- **Положение текста**. Выбор положения текста. Если отображение текста на экране в режиме ожидания нежелательно, выберите параметр **Выключено**.
- **Вид шрифта**. Выбор начертания шрифта.
- **Цвет текста**. Выбор цвета шрифта.
- **Логотип**. Выбор значка, который будет отображаться на дисплее в режиме ожидания вместо логотипа оператора мобильной связи. Допускается отображение только графических значков, полученных в сообщениях.

#### <span id="page-79-4"></span>**Цветовая схема** *(меню 9.3.2)*

<span id="page-79-1"></span>Выбор цветовой схемы для режима меню.

#### **Яркость** *(меню 9.3.3)*

Яркость дисплея можно изменять для различных условий освещения.

#### <span id="page-79-0"></span>**Подсветка** *(меню 9.3.4)*

Телефон позволяет выбрать продолжительность подсветки дисплея или промежуток времени, в течение которого дисплей будет находиться в экономичном режиме с выключенной подсветкой.

- **Подсветка дисплея**. Выбор продолжительности подсветки дисплея.
- **Экономичный режим**. Выбор времени, в течение которого дисплей остается в экономичном режиме после выключения подсветки. По истечении заданного промежутка времени дисплей выключается.

#### <span id="page-79-2"></span>**Дисплей при наборе** *(меню 9.3.5)*

Данное меню служит для выбора цвета шрифта для цифр, которые вводятся при наборе номера.

#### <span id="page-79-3"></span>**Информация о звонящем** *(меню 9.3.6)*

Включение отображения уведомлений о пропущенных вызовах и информации об абоненте, от которого поступил последний такой вызов. Чтобы настроить отображение информации о звонящем на внешнем дисплее, выберите вариант **На внешнем дисплее**.

<span id="page-80-7"></span>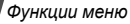

### **Звук** *(меню 9.4)*

<span id="page-80-0"></span>Настройка параметров звука.

## **Звук звонка** *(меню 9.4.1)*

Данное меню позволяет изменить параметры звука для входящих вызовов.

- **Звук звонка**. Выбор мелодии звонка.
- **Громкость**. Выбор громкости звонка.
- **Тип сигнала**. Выбор способа уведомления о входящих вызовах.

## <span id="page-80-5"></span>**Звук клавиатуры** *(меню 9.4.2)*

Данное меню позволяет выбрать звуковой сигнал, подаваемый при нажатии клавиш.

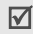

<span id="page-80-6"></span>Настроить громкость звука клавиш можно с помощью клавиш [1/1] в режиме ожидания.

## <span id="page-80-4"></span>**Звук сообщений** *(меню 9.4.3)*

В данном меню можно выбрать звуковые сигналы для входящих сообщений SMS и MMS, а также сообщений базовой станции.

<span id="page-80-1"></span>• **Мелодия**. Выбор сигнала для сообщения.

- **Тип сигнала**. Выбор способа уведомления о входящих сообщениях.
- **Повтор**. Установка параметров повторения сигнала о новом сообщении.

### <span id="page-80-3"></span>**Вкл/Выкл питания** *(меню 9.4.4)*

В этом меню можно выбрать мелодию, воспроизводимую при включении или выключении телефона.

## <span id="page-80-2"></span>**Звук крышки** *(меню 9.4.5)*

Это меню позволяет выбрать сигнал, подаваемый при открытии или закрытии телефона.

## <span id="page-80-9"></span>**Режим без звука** *(меню 9.4.6)*

В данном меню выбирается способ оповещения об определенном событии в режиме без звука.

### **Дополнительные звуки** *(меню 9.4.7)*

Данное меню позволяет настроить дополнительные звуки телефона.

<span id="page-80-8"></span>• **Поминутный сигнал**. Подача ежеминутного звукового сигнала во время исходящих вызовов для оповещения о продолжительности вызова.

- <span id="page-81-1"></span>• **Звук соединения**. Подача звукового сигнала в момент установки соединения при исходящем вызове.
- **Предупреждение при вызове**. Подача сигнала во время вызова при получении нового сообщения или наступлении времени, на которое установлен сигнал оповещения.
- **Индикационные звуки**. Подача звукового сигнала при появлении всплывающего окна.

## <span id="page-81-3"></span>**Услуги сети** *(меню 9.5)*

Данное меню предназначено для доступа к услугам сети. Чтобы проверить наличие услуг и подписаться на них, обратитесь к оператору мобильной связи.

### <span id="page-81-2"></span><span id="page-81-0"></span>**Переадресация вызовов** *(меню 9.5.1)*

Эта услуга сети обеспечивает переадресацию входящих вызовов на номер, заданный пользователем.

- 1. Выберите вариант переадресации вызовов.
	- **Всегда**. Переадресация всех вызовов.
	- **Если занят**. Переадресация вызова в случае ответа на другой вызов.
- **Если нет ответа**. Переадресация неотвеченных вызовов.
- **Если не доступен**. Переадресация вызовов в случае, если телефон находится вне зоны действия сети или выключен.
- **Отменить все**. Отмена всех вариантов переадресации.
- 2. Выберите тип вызовов, подлежащих переадресации.
- 3. Выберите пункт **Включить**. Чтобы отключить переадресацию, выберите пункт **Отключить**.
- 4. Перейдите к строке **Переадр. на номер**.
- 5. Введите номер, на который требуется переадресовывать вызовы.
- 6. Если был выбран вариант **Если нет ответа**, перейдите к строке **сек.** и выберите время задержки перед переадресацией вызова.
- 7. Нажмите программную клавишу <**Выбрать**>.

*Функции меню*

### <span id="page-82-1"></span>**Запрет вызовов** *(меню 9.5.2)*

Эта сетевая услуга позволяет ограничить выполнение вызовов.

- 1. Выберите вариант запрета вызовов.
	- **Все исходящие**. Запрет всех исходящих вызовов.
	- **Международные**. Запрет международных вызовов.
	- **Международные исключ. домой**. В период пребывания за границей разрешены только вызовы в пределах страны пребывания и вызовы в родную страну абонента.
	- **Все входящие**. Запрет входящих вызовов.
	- **Входящие за границей**. Запрет входящих вызовов при использовании телефона за рубежом.
	- **Отменить все**. Отмена запретов вызовов. Совершение и прием вызовов в обычном режиме.
	- **Изменить пароль запрета**. Изменение пароля запрета вызовов, полученного от оператора мобильной связи.
- <span id="page-82-3"></span>2. Выберите тип вызовов, подлежащих запрету.
- 3. Выберите пункт **Включить**. Чтобы выключить запрет вызовов, выберите пункт **Отключить**.
- 4. Введите пароль запрета вызовов, предоставленный оператором мобильной связи, и нажмите программную клавишу <**Выбрать**>.

## <span id="page-82-2"></span>**Ожидание вызова** *(меню 9.5.3)*

Эта услуга сети информирует абонента о поступлении нового вызова во время текущего звонка.

- 1. Выберите тип вызовов, к которым необходимо применять функцию ожидания вызова.
- 2. Выберите пункт **Включить**, а затем нажмите программную клавишу <**Выбрать**>. Чтобы отключить ожидание вызова, выберите пункт **Отключить**.

## <span id="page-82-0"></span>**Выбор сети** *(меню 9.5.4)*

<span id="page-82-4"></span>Эта услуга позволяет автоматически или вручную выбирать сеть, используемую при роуминге за пределами зоны обслуживания домашней сети. Выбор любой другой сети, кроме домашней, возможен только при наличии действующего соглашения о роуминге между операторами этих сетей.

#### <span id="page-83-1"></span>**Идентификация номера** *(меню 9.5.5)*

Эта услуга сети позволяет скрывать свой номер телефона от вызываемого абонента. Если выбран вариант **По умолчанию**, телефон будет использовать для данного параметра значение по умолчанию, предоставляемое сетью.

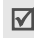

Некоторые сети не позволяют пользователям изменять этот параметр.

### <span id="page-83-2"></span>**Сервер голосовой почты** *(меню 9.5.6)*

Это меню служит для сохранения номера сервера голосовой почты и доступа к голосовым сообщениям.

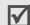

- Для обращения к серверу голосовой почты необходимо предварительно указать номер данного сервера. Этот номер можно получить у оператора мобильной связи.
- **Прослушать**. Подключение к серверу голосовой почты для прослушивания сообщений.
- **Номер сервера**. Ввод номера сервера голосовой почты.

## <span id="page-83-0"></span>**Закрытая группа абонентов** *(меню 9.5.7)*

Данное меню позволяет ограничить входящие и исходящие вызовы выбранной группой абонентов. За подробной информацией о создании и использовании закрытых групп абонентов обращайтесь к оператору мобильной связи.

- **Список индексов**. Добавление, удаление или активизация индексных номеров закрытой группы абонентов.
- **Внешний доступ**. Разрешение набора номеров, не входящих в закрытую группу абонентов. Эта функция зависит от условий подписки на услугу «Закрытая группа абонентов».
- **Группа по умолчанию**. Включает использование закрытой группы абонентов по умолчанию, если это согласовано с оператором мобильной связи. Это позволяет во время вызова использовать закрытую группу абонентов по умолчанию, а не выбирать группу из списка.

## **Bluetooth** *(меню 9.6)*

Технология Bluetooth позволяет осуществлять беспроводные подключения к другим устройствам Bluetooth и обмениваться с ними данными, говорить по громкой связи и управлять телефоном дистанционно.

Bluetooth обеспечивает бесплатное беспроводное подключение между электронными устройствами, поддерживающими эту технологию и находящимися друг от друга на расстоянии не более 10 метров. Поскольку такие устройства взаимодействуют посредством радиоволн, они не обязательно должны находиться в пределах прямой видимости по отношению друг к другу.

- Если между взаимодействующими устройствами  $\overline{M}$ находятся препятствия, дальность действия может уменьшиться.
	- Не рекомендуется использовать подключение Bluetooth одновременно с мультимедийными средствами, такими как диктофон или камера, и наоборот. В противном случае возможно снижение производительности.
	- Некоторые устройства могут оказаться несовместимыми с телефоном.

## <span id="page-84-0"></span>**Настройка функции Bluetooth**

Меню **Bluetooth** содержит следующие пункты.

- **Активация**. Включение и выключение функции Bluetooth.
- **Мои устройства**. Поиск устройств Bluetooth, к которым можно выполнить подключение.
- **Видимость моего телефона**. Предоставление или запрет доступа к телефону для других устройств Bluetooth.
- **Имя моего телефона**. Назначение телефону имени устройства Bluetooth, которое будет отображаться на других устройствах.
- **Безопасный режим**. Запрос подтверждения при доступе к данным, выполняемом с других устройств.
- **Сервисы Bluetooth**. Отображение доступных сервисов Bluetooth.

#### **Поиск устройств Bluetooth и соединение с ними**

- 1. В меню **Bluetooth** выберите пункт **Мои устройства**.
- 2. Выберите команду **Новый поиск**.

После завершения поиска появится список устройств, к которым можно выполнить подключение. Следующие значки указывают тип устройства.

- Побильный телефон По КПК
- Монофоническая гарнитура или устройство громкой связи
- Принтер Компьютер
	-

• Неизвестное устройство

Цвет значка показывает состояние устройства:

- серый несоединенные устройства;
- синий соединенные устройства;
- красный устройства, в данный момент подключенные к телефону.
- 3. Выберите устройство.
- 4. Введите PIN-код Bluetooth и нажмите программную клавишу <**Да**>. Этот код используется только один раз, и запоминать его необязательно.

Когда владелец другого устройства введет такой же код, соединение будет установлено.

У некоторых устройств (как правило, у гарнитур и  $\overline{\mathbf{M}}$ устройств громкой связи) может быть фиксированный PIN-код Bluetooth, например **0000**. В таком случае необходимо ввести этот код.

### **Функции работы с устройствами Bluetooth**

При просмотре списка устройств программная клавиша <**Опции**> предоставляет доступ к следующим функциям.

- **Подключить**. Подключение к гарнитуре или устройству громкой связи.
- **Отключить**. Отключение от устройства.
- **Просмотреть файлы**. Поиск данных на других устройствах и импорт этих данных непосредственно в телефон.
- **Список услуг**. Просмотр списка услуг Bluetooth устройства.
- **Переименовать**. Изменение имени присоединенного устройства.
- **Авторизация устройства**/**Неавторизованное устройство**. Данный параметр определяет, будет ли запрашиваться разрешение при подключении к телефону какого-либо устройства.
- **Удалить**. Удаление выбранного устройства или всех устройств из списка.

## <span id="page-86-1"></span>**Отправка данных через Bluetooth**

- 1. Активируйте функцию Bluetooth.
- 2. Выберите приложение, в котором хранится элемент для отправки.
- 3. Перейдите к нужному элементу и нажмите программную клавишу <**Опции**>.
- 4. Выберите пункт **Отправить по** → **Bluetooth**.

Телефон выполнит поиск устройств, к которым можно подключиться, и отобразит их список.

- 5. Выберите устройство.
- 6. При необходимости введите PIN-код Bluetooth для соединения и нажмите программную клавишу <**Да**>.

## <span id="page-86-2"></span>**Получение данных через Bluetooth**

Для получения данных через Bluetooth необходимо активировать функцию Bluetooth в телефоне и включить видимость телефона для других устройств.

Если неавторизованное устройство Bluetooth отправляет данные на ваш телефон, нажмите программную клавишу <**Да**>, чтобы разрешить устройству доступ к телефону.

## <span id="page-86-0"></span>**Безопасность** *(меню 9.7)*

Это меню предназначено для защиты телефона от несанкционированного использования с помощью кодов доступа телефона и SIM-карты.

При вводе ошибочного кода PIN или PIN2 три раза  $\triangledown$ подряд SIM-карта блокируется.Чтобы разблокировать ее, необходимо ввести код PUK/PUK2 (персональный код разблокирования). Эти коды предоставляются оператором сети.

### **Проверка PIN** *(меню 9.7.1)*

PIN-код длиной от 4 до 8 цифр защищает SIM-карту от несанкционированного использования. Если эта функция активирована, PIN-код необходимо вводить при каждом включении телефона.

#### <span id="page-87-8"></span>**Изменить PIN** *(меню 9.7.2)*

Данное меню служит для изменения PIN-кода. PIN-код можно изменить, только если включена функция проверки PIN-кода.

### <span id="page-87-0"></span>**Блокировка телефона** *(меню 9.7.3)*

Данное меню служит для блокировки телефона с целью защиты от несанкционированного использования.

Если активирована функция блокировки телефона, при каждом включении необходимо вводить пароль телефона длиной от 4 до 8 цифр.

На заводе-изготовителе устанавливается пароль **00000000**. Изменить пароль телефона можно с помощью меню **Изменить пароль**.

### <span id="page-87-6"></span><span id="page-87-4"></span>**Изменить пароль** *(меню 9.7.4)*

Данное меню служит для изменения пароля телефона.

## <span id="page-87-3"></span><span id="page-87-1"></span>**Личное** *(меню 9.7.5)*

Это меню служит для блокировки доступа к сообщениям, файлам и всем функциям меню телефона, кроме функций вызова.

Для доступа к заблокированным элементам или функциям в этом режиме необходимо ввести пароль телефона.

### <span id="page-87-2"></span>**Блокировка SIM** *(меню 9.7.6)*

Данное меню позволяет запретить работу телефона с другой SIM-картой, назначив код блокировки SIM-карты. Для использования другой SIM-карты необходимо ввести код блокировки SIM-карты.

### <span id="page-87-5"></span>**Режим FDN** *(меню 9.7.7)*

Режим FDN — если он поддерживается SIM-картой позволяет ограничить исходящие вызовы заданным набором телефонных номеров. Если включен этот режим, возможен вызов только тех номеров, которые хранятся на SIM-карте.

### <span id="page-87-7"></span>**Изменить PIN2** *(меню 9.7.8)*

Данное меню позволяет изменить код PIN2, если это поддерживается SIM-картой.

## **Соединения** *(меню 9.8)*

Данное меню служит для создания и изменения профилей, содержащих параметры соединения телефона с сетью. Эти параметры необходимы для использования веб-браузера, а также для отправки MMS-сообщений.

 $\triangledown$ 

По умолчанию телефон настроен для подключения к сети. При изменении данных параметров без предварительной консультации с оператором мобильной связи могут возникать сбои при работе с веббраузером и MMS-сообщениями.

## **Создание профиля**

- 1. Нажмите программную клавишу <**Новое**>. Если профиль был создан ранее, нажмите программную клавишу <**Опции**> и выберите пункт **Новое соединение**.
- 2. Укажите следующие параметры.
	- **Название профиля**. Ввод названия профиля.
	- **URL дом. страницы**. Ввод URL-адреса домашней веб-страницы.
	- **Прокси**. Включение или отключение использования прокси-сервера.
	- **IP адрес**. Введите IP-адрес прокси-сервера.
- **Порт**. Номер порта прокси-сервера.
- **DNS**. Включение и отключение адресов DNSсерверов (Domain Name Server).
- **DNS 1** и **DNS 2**. Адреса основного и дополнительного DNS-серверов.
- **Канал**. Выбор типа сетевого канала.
- **Дополнительно**. Изменение дополнительных параметров. Перечень доступных параметров зависит от типа канала.

*Если выбран тип канала GPRS, необходимо указать следующие параметры.*

**APN**. Ввод имени точки доступа.

**Имя**. Имя пользователя.

**Пароль**. Пароль пользователя.

*Если выбран тип канала GSM, необходимо указать следующие параметры.*

**Набор номера**. Номер телефона PPP-сервера.

**Имя**. Имя пользователя.

**Пароль**. Пароль пользователя.

**Тип передачи данных**. Выбор типа вызова для передачи данных.

3. Чтобы сохранить профиль, нажмите программную клавишу <**Сохран.**>.

## **Функции, доступные при работе с профилем**

Программная клавиша <**Опции**> предоставляет доступ к следующим функциям.

- **Изменить**. Редактирование выбранного профиля.
- **Удалить**. Удаление профиля.
- **Новое соединение**. Добавление нового профиля.

## <span id="page-89-2"></span><span id="page-89-1"></span>**Сброс настроек** *(меню 9.9)*

Данное меню служит для сброса установленных пользователем параметров телефона.

- С помощью клавиши  $[OK/\mathbf{z}]$  выделите категории настроек, которые нужно сбросить.
- 2. Нажмите программную клавишу <**Сброс**>.
- 3. Для подтверждения сброса нажмите программную клавишу <**Да**>.
- 4. Введите пароль телефона и нажмите программную клавишу <**Да**>.

00000000. Этот пароль можно изменить. ▶ стр. 85

# <span id="page-89-0"></span>*Устранение неполадок*

#### *Помощь и часто задаваемые вопросы*

Во избежание лишних расходов и в целях экономии вашего времени перед обращением в службу технической поддержки выполните простые операции проверки, описанные в этом разделе.

### **Сообщения при включении телефона**

«Вставьте SIM-карту»

• Убедитесь в правильности установки SIM-карты.

#### «Введите пароль»

• Включена функция автоматической блокировки телефона. Для использования телефона необходимо ввести пароль телефона.

### «Введите PIN»

- Телефон используется впервые. Необходимо ввести PIN-код, который предоставляется вместе с SIM-картой.
- Включена функция проверки PIN-кода. При каждом включении телефона необходим ввод PIN-кода. Эту На заводе-изготовителе устанавливается пароль<br>**ДОЛОВО ОТКЛЮЧИТЕЛЬ В МЕНО ПРОВЕРКА** PIN. 1999 ПОРТАВЛИВА ФОРНКЦИЮ МОЖНО ОТКЛЮЧИТЬ В МЕНЮ **Проверка PIN**.

*Устранение неполадок*

#### «Введите PUK»

• Телефон заблокирован, поскольку три раза подряд был введен неправильный PIN-код. Введите код PUK, предоставленный оператором мобильной связи.

#### **«Нет сети», «Ошибка сети» или «Не выполнено»**

- Потеряна связь с сетью. Возможно, вы находитесь в зоне слабого сигнала. Перейдите в другое место и повторите попытку.
- Попытка использования функции, не включенной в абонентскую подписку у оператора мобильной связи. За дополнительной информацией обращайтесь к оператору мобильной связи.

### **Введенный номер не был вызван.**

- Не забывайте нажимать клавишу  $\lceil \searrow \rceil$ .
- Убедитесь в том, что телефон подключен к правильной сети.
- Возможно, установлен запрет исходящих вызовов.

#### **На телефон невозможно позвонить.**

• Проверьте, что телефон включен.  $(\lceil \sqrt{6} \rceil - 1)$ удерживайте эту клавишу нажатой более 1 секунды.)

- Убедитесь в том, что телефон подключается к правильной сети.
- Возможно, установлен запрет входящих вызовов.

#### **Собеседник вас не слышит.**

- Проверьте, что микрофон выключен.
- Держите телефон так, чтобы микрофон находился достаточно близко к губам. Микрофон расположен в нижней части телефона.

#### **Телефон подает короткие звуковые сигналы, и на дисплее отображается сообщение «Внимание. батарея разряжена».**

• Аккумулятор разрядился. Перезарядите аккумулятор.

### **Низкое качество звука при вызове.**

- Проверьте уровень сигнала по индикатору на дисплее (T. II). Сила сигнала пропорциональна количеству полосок индикатора: **Т. II** - сильный сигнал,  $T$  — слабый сигнал.
- Попробуйте немного переместить телефон, а в помещении подойдите ближе к окну.

**При выборе записи телефонной книги не набирается номер.**

- С помощью меню **Список контактов** проверьте, правильно ли сохранен номер.
- При необходимости сохраните номер заново.

#### **Аккумулятор не заряжается должным образом или телефон иногда выключается.**

• Протрите чистой мягкой тканью используемые для зарядки контакты телефона и батареи.

#### **Если приведенные выше рекомендации не помогли устранить неполадку, запишите:**

- модель и серийный номер телефона;
- сведения о гарантии;
- точное описание неполадки.

Затем обратитесь к местному дилеру или в сервисный центр Samsung.

# <span id="page-91-0"></span>*Охрана здоровья и техника безопасности*

## **Информация о сертификации SAR**

Данный телефон удовлетворяет требованиям Евросоюза (ЕС) в отношении облучения радиоволнами.

Мобильный телефон является устройством по приему и передаче радиосигналов. Он сконструирован и изготовлен с учетом требований на предельные уровни облучения радиочастотной (РЧ) энергией, рекомендованные Советом ЕС. Предельные уровни облучения являются составной частью общих директив и устанавливают допустимые уровни радиочастотного облучения для населения. Данные директивы были разработаны независимыми научными организациями на основании систематического изучения и тщательной проверки результатов научных исследований. Предельные уровни облучения, которые приводятся в составе общих директив, не превышают допустимых границ безопасного облучения человека независимо от его возраста и состояния здоровья.

### *Охрана здоровья и техника безопасности*

Для определения уровня облучения, возникающего при работе мобильного телефона, используется единица измерения, называемая удельным коэффициентом поглощения (SAR). Рекомендуемое Советом ЕС предельное значение коэффициента SAR составляет 2,0 Вт/кг.<sup>\*</sup>

Максимальное значение SAR для данной модели телефона составляет 0,801 Вт/кг.

Измерения коэффициента SAR выполняются в стандартном рабочем положении телефона в режиме максимальной мощности передатчика, указанной в технических характеристиках, во всех диапазонах рабочих частот.

\* Предельный уровень SAR для мобильных телефонов общего назначения составляет 2,0 Вт/кг с усреднением по десяти граммам ткани тела человека. Этот стандарт предусматривает значительный запас по безопасности, что служит дополнительной мерой защиты населения с учетом максимального разброса измерений. Значения SAR зависят от государственных стандартов и нормативов, а также от частотных диапазонов сетей.

Измерение коэффициента SAR выполняется при максимальной мощности, поэтому фактическое значение уровня SAR для работающего телефона может оказаться значительно ниже. Конструкция телефона предусматривает возможность работы при нескольких различных уровнях мощности, а это позволяет использовать минимальную мощность, достаточную для установления соединения с сетью. Вообще говоря, чем ближе к антенне базовой станции находится телефон, тем меньше мощность излучаемого телефоном сигнала.

Перед тем, как новая модель телефона поступает в продажу, она проходит проверку на соответствие Директиве Совета Европы R&TTE. Одним из основных требований этой директивы является положение о защите здоровья и безопасности пользователя телефона и находящихся рядом с ним лиц.

### <span id="page-93-0"></span>**Меры предосторожности при эксплуатации аккумуляторов**

- Запрещается использовать неисправные зарядные устройства и аккумуляторы.
- Аккумуляторы следует использовать только по их прямому назначению.
- При использовании телефона вблизи от базовой станции сети он потребляет меньшую мощность; на время работы телефона в режиме ожидания и в режиме разговора значительное влияние оказывает сила сигнала в сотовой сети и параметры, заданные оператором сотовой сети.
- Время зарядки аккумулятора зависит от остаточного уровня заряда, а также от типа аккумулятора и зарядного устройства. Аккумулятор можно заряжать и разряжать сотни раз, однако при этом он постепенно изнашивается. При значительном сокращении продолжительности работы аккумулятора (в режиме разговора и в режиме ожидания) следует приобрести новый аккумулятор.
- Если полностью заряженный аккумулятор не использовать в работе, он со временем разряжается.
- Следует пользоваться только такими аккумуляторами и использовать для их зарядки лишь такие зарядные устройства, применение которых рекомендовано компанией Samsung. Неиспользуемое зарядное устройство следует отключать от источника питания. Не следует оставлять аккумулятор подключенным к зарядному устройству на срок более недели, поскольку избыточная зарядка может сократить срок службы аккумулятора.
- Слишком высокая или слишком низкая температура оказывает негативное влияние на емкость аккумулятора: возможно, аккумулятор потребуется предварительно охладить или нагреть.

#### *Охрана здоровья и техника безопасности*

- При продолжительном воздействии повышенной или пониженной температуры (например, летом или зимой в автомобиле) емкость и срок службы аккумулятора снижаются. Настоятельно рекомендуется хранить аккумулятор при комнатной температуре. Чрезмерно нагретый или охлажденный аккумулятор может стать причиной временной неработоспособности телефона даже в том случае, если аккумулятор полностью заряжен. Литий-ионные аккумуляторы особенно чувствительны к температурам ниже 0 °C (32 °F).
- Оберегайте аккумуляторы от короткого замыкания. Случайное короткое замыкание может произойти, если запасной аккумулятор находится, например, в кармане или в сумке рядом с каким-либо металлическим предметом (монетой, скрепкой или авторучкой). Металлический предмет может замкнуть накоротко плюсовой и минусовой выводы аккумулятора (металлические полоски на его поверхности). Короткое замыкание выводов может вызвать повреждение аккумулятора либо объекта, вызвавшего короткое замыкание.

• Утилизация отслуживших аккумуляторов осуществляется в соответствии с требованиями местного законодательства. Обязательно утилизируйте аккумуляторы. Запрещается уничтожать аккумуляторы путем сжигания.

#### <span id="page-94-0"></span>**Безопасность дорожного движения**

Мобильный телефон обеспечивает замечательную возможность общения почти в любом месте и в любое время. Однако наряду с преимуществами владельцы мобильных телефонов имеют важные обязанности, которые необходимо выполнять.

Во время вождения автомобиля водитель в первую очередь должен следить за дорогой. При использовании телефона за рулем автомобиля обязательно следуйте специальным требованиям, принятым в соответствующей области или стране.

## **Условия эксплуатации**

Помните о необходимости соблюдения любых особых предписаний, действующих в той или иной ситуации, и обязательно выключайте телефон везде, где его использование запрещено, может вызывать помехи или создает угрозу безопасности.

Перед подключением телефона или любой его дополнительной принадлежности к другому устройству следует ознакомиться с подробными инструкциями по безопасности в руководстве по эксплуатации этого устройства. Не подключайте к телефону не предназначенные для этого устройства.

Как и при пользовании другими радиопередающими устройствами мобильной связи, пользователям рекомендуется для обеспечения эффективной работы оборудования и безопасности персонала при разговоре по телефону держать его в обычном рабочем положении (рядом с ухом, антенна направлена над плечом).

## **Электронные устройства**

Большая часть современных электронных устройств защищена от воздействия радиочастотного излучения. Однако некоторые электронные приборы не имеют такой защиты. Для выяснения предусмотренных возможностей обращайтесь к изготовителю.

### **Кардиостимуляторы**

Согласно рекомендациям изготовителей кардиостимуляторов во избежание возникновения помех расстояние между мобильным телефоном и кардиостимулятором должно быть не менее 15 см. Эти рекомендации согласуются с результатами независимых исследований и совпадают с рекомендациями Института исследований беспроводных технологий. При появлении малейших признаков возникновения помех немедленно выключите телефон.

### **Слуховые аппараты**

Некоторые цифровые радиотелефоны могут создавать помехи в работе слуховых аппаратов. В случае возникновения таких помех проконсультируйтесь с изготовителем слуховых аппаратов.

## **Прочее медицинское оборудование**

С вопросами о защите медицинского оборудования от внешнего радиочастотного излучения обращайтесь к изготовителю соответствующего оборудования.

Возможно, необходимую информацию сможет предоставить Ваш врач.

Выключайте телефон в учреждениях здравоохранения, где это диктуется правилами внутреннего распорядка.

## **Автомобили**

Радиочастотные сигналы могут оказывать неблагоприятное воздействие на неправильно установленные или не имеющие требуемого экранирования электронные системы автомобиля. По этим вопросам обращайтесь к изготовителю своего автомобиля или к его представителю.

Следует также проконсультироваться у изготовителя любого устанавливаемого в автомобиль дополнительного оборудования.

## **Указатели в общественных местах**

Необходимо выключать мобильный телефон в любых общественных местах, где пользование такими телефонами запрещено соответствующими указателями.

## **Потенциально взрывоопасные среды**

В потенциально взрывоопасной среде обязательно выключите телефон и строго соблюдайте все указания и инструкции. Искрообразование в таких местах может привести к пожару или взрыву, что чревато травмами или даже гибелью людей.

Настоятельно рекомендуется выключать телефон на автозаправочных станциях (станциях технического обслуживания). Кроме того, необходимо соблюдать ограничения на использование радиооборудования на топливных складах (на объектах хранения и распределения топлива), на химических предприятиях и в местах выполнения взрывных работ.

Потенциально взрывоопасная среда встречается довольно часто, но не всегда имеет четкие признаки или маркировку. Примерами такой среды являются подпалубные помещения на судах, хранилища химических веществ и установки по их переработке, автомобили с использованием сжиженного горючего газа (например, пропана или бутана), помещения и зоны с загрязнением воздуха химическими парами или пылью, например, песчинками, металлической пылью или взвесями, а также любые другие места, где обычно рекомендуется выключать автомобильные двигатели.

## <span id="page-97-0"></span>**Вызов службы экстренной помощи**

Работа данного телефона, как и любого мобильного телефона, связана с использованием радиосигналов, с передачей по сетям стационарной и беспроводной связи и с реализацией программируемых пользователями функций, что не может гарантировать успешного соединения при любых обстоятельствах. Это означает, что в случае особо важных соединений (например, при вызове скорой медицинской помощи) нельзя надеяться только на мобильный телефон.

Следует помнить о том, что посылка или прием вызовов возможны при условии, что телефон включен и находится в зоне обслуживания сотовой сети с достаточной силой сигнала. Вызов службы экстренной помощи обеспечивается не во всех сотовых сетях, а также может оказаться невозможным при пользовании некоторыми сетевыми услугами и/или функциями мобильного телефона. Дополнительную информацию можно получить у поставщика услуг сотовой сети.

Для вызова службы экстренной помощи следуйте приведенным ниже инструкциям:

- 1. Включите телефон (если он выключен).
- 2. Введите номер службы экстренной помощи, установленный для данного региона (например, 112 или другой номер официальной службы экстренной помощи). Номера службы экстренной помощи различны в разных регионах.
- 3. Нажмите клавишу  $[\n\diagdown]$ .

При использовании некоторых функций телефона (например, запрет вызовов) для вызова службы экстренной помощи необходимо предварительно выключить эти функции. Дополнительная информация приведена в данном руководстве, либо ее можно получить у поставщика услуг сотовой сети.

### **Прочая важная информация по технике безопасности**

- К установке телефона в автомобиле и его техническому обслуживанию допускается только специально обученный персонал. Нарушение правил установки и технического обслуживания может создать угрозу безопасности и привести к аннулированию гарантии на телефон.
- Регулярно проверяйте надежность крепления и работоспособность оборудования беспроводной связи в автомобиле.
- Не храните и не перевозите горючие жидкости, газы или взрывчатые вещества вместе с телефоном, его компонентами или принадлежностями.
- Владельцам автомобилей, оснащенных воздушной подушкой безопасности, следует помнить о том, что воздушная подушка наполняется газом под высоким давлением. Не помещайте никаких предметов, включая стационарное или переносное оборудование беспроводной связи, над воздушной подушкой или в зоне ее раскрытия. Неправильная установка оборудования беспроводной связи может привести к серьезным травмам в случае срабатывания воздушной подушки.
- Выключите телефон перед посадкой в самолет. Использование мобильного телефона в самолете может вызвать сбои в работе систем самолета и запрещено законом.
- Нарушение этих требований может повлечь за собой временное или постоянное лишение нарушителя права на услуги телефонной сети, судебное преследование, либо обе меры одновременно.

## <span id="page-99-0"></span>**Уход и техническое обслуживание**

Данный телефон разработан и изготовлен с использованием самых последних достижений техники и требует осторожного обращения. Следуйте приведенным ниже рекомендациям - это позволит выполнить все условия предоставления гарантии и обеспечит длительную и безотказную работу изделия.

- Храните телефон, все его компоненты и аксессуары в месте, недоступном для детей и домашних животных, во избежание случайного попадания мелких деталей в дыхательные пути или повреждения телефона.
- Оберегайте телефон и принадлежности от влаги. Атмосферные осадки, влага и жидкости содержат минеральные частицы, вызывающие коррозию электронных схем.
- Не берите телефон влажными руками. Это может вызвать поражение электрическим током или повреждение телефона.
- Не используйте и не храните телефон в запыленных или загрязненных помещениях. Это может вызвать повреждение подвижных частей телефона.
- Не храните телефон при повышенной температуре. Высокая температура может привести к сокращению срока службы электронных устройств и вызвать деформацию или оплавление пластмассовых деталей.
- Не храните телефон при пониженной температуре. При повышении температуры телефона (до нормальной температуры) возможна конденсация влаги внутри телефона, что вызывает повреждение электронных плат.
- Оберегайте телефон от падения, ударов и тряски. Неосторожное обращение может привести к поломке внутренних печатных плат.
- Не пользуйтесь для чистки телефона агрессивными химикатами, растворителями для химической чистки и сильными моющими средствами. Следует протирать телефон мягкой тканью, слегка смоченной в слабом мыльном водном растворе.
- Не разукрашивайте телефон. Краска может засорить подвижные узлы и нарушить их нормальную работу.

### *Охрана здоровья и техника безопасности*

- Не помещайте телефон на нагревательные приборы, например, на плиту или на радиатор отопления, и не кладите их внутрь таких приборов, например, в микроволновую печь. При перегреве телефон может взорваться.
- В случае попадания воды внутрь телефона или на аккумулятор индикатор наличия влаги в телефоне меняет свой цвет. В таких случаях гарантия изготовителя на любой последующий ремонт телефона немедленно прекращается независимо от срока действия гарантии.
- Если телефон оснащен вспышкой или другим источником света, не подносите его слишком близко к глазам ни людей, ни животных. В противном случае органы зрения могут быть повреждены.
- Пользуйтесь только прилагаемой к телефону или рекомендованной изготовителем антенной. Использование других антенн, а также переделанных принадлежностей может привести к повреждению телефона и к нарушению правил эксплуатации радиооборудования.
- При нарушении нормальной работы телефона, аккумулятора, зарядного устройства или других принадлежностей обращайтесь в ближайший специализированный центр обслуживания. Персонал центра окажет помощь и выполнит все необходимые работы.

# *Алфавитный указатель*

## **А**

[Автодозвон](#page-78-0) • 76 Аккумулятор [зарядка](#page-9-0) • 7 [индикатор](#page-10-0) разрядки • 8 аккумулятор меры [предосторожности](#page-93-0) • 91 [Алфавитный](#page-27-0) режим, ввод текста • 25

#### **Б**

[Безопасность](#page-94-0) дорожного движения • 92 [Безопасность](#page-86-0), вызовы • 84 Блокировка [телефон](#page-87-0) • 85 [функции](#page-87-1) меню • 85 SIM-[карта](#page-87-2) • 85 Браузер, [Интернет](#page-50-0) • 48 [Будильник](#page-47-0) • 45 [Быстрый](#page-77-0) доступ • 75 [Быстрый](#page-39-0) набор • 37

#### **В**

Веб-браузер [доступ](#page-50-0) • 48 [закладки](#page-51-0) • 49 Видео [воспроизведение](#page-64-1) • 62 [запись](#page-74-2) • 72 [Визитка](#page-40-0) • 38 Включение/выключение [микрофон](#page-33-0) • 31 [телефон](#page-10-1) • 8 Время [подсветки](#page-79-0), установка • 77 Время, [установка](#page-77-1) • 75 [Входящие](#page-35-0) вызовы • 33 Входящие, [сообщения](#page-55-0) • 53 [Выбор](#page-82-0) сети • 80 Вызов службы [экстренной](#page-97-0) помощи • 95 Вызовы [выполнение](#page-30-0) • 28 [запрет](#page-82-1) • 80 [ожидание](#page-82-2) • 80

[ответ](#page-31-0) • 29 [отклонение](#page-31-1) • 29 [переадресация](#page-81-0) • 79 Вызовы (продолжение) [перевод](#page-33-1) • 31 [повторный](#page-30-1) набор • 28 [удержание](#page-32-0) • 30

#### **Г**

[Громкоговорящая](#page-33-2) связь • 31 Группы [абонентов](#page-38-0) • 36

#### **Д**

Дата, [установка](#page-77-2) • 75 Диктофон [воспроизведение](#page-44-0) • 42 [запись](#page-44-1) • 42 [Диспетчер](#page-62-0) файлов • 60 Дисплей [внешний](#page-12-0) вид • 10 [значки](#page-12-1) • 10 [настройки](#page-78-1) • 76 [язык](#page-77-3) • 75 [яркость](#page-79-1) • 77 Дисплей при наборе, [установка](#page-79-2) • 77

#### **Ж**

Журнал звонков [входящие](#page-35-0) • 33 [исходящие](#page-35-1) • 33 [пропущенные](#page-35-2) • 33

#### **З**

Закрытая группа [абонентов](#page-83-0) • 81 Запись [видео](#page-74-3) • 72 голосовые [напоминания](#page-44-1) • 42 Запрет, [вызовы](#page-82-1) • 80 Звонок [входящие](#page-80-0) вызовы • 78 [сообщения](#page-80-1) • 78 Звук [крышки](#page-80-2) • 78 Звук при включении и [выключении](#page-80-3) питания • 78 Звук [соединения](#page-81-1) • 79 Звук [сообщений](#page-80-4) • 78 Звуки клавиш включение/[выключение](#page-33-3) • 31 [выбор](#page-80-5) • 78 [громкость](#page-80-6) • 78

#### *Алфавитный указатель*

Звуки, [загруженные](#page-65-0) • 63 Значки, [описание](#page-12-2) • 10

## **И**

[Игры](#page-45-0) • 43 [Идентификатор](#page-79-3) абонента • 77, [81](#page-83-1) Имена

[ввод](#page-27-1) • 25 [поиск](#page-37-0) • 35 Индикатор разрядки [аккумулятора](#page-10-0) • 8 [Интернет](#page-50-0) • 48 [Исходящие](#page-35-1) вызовы • 33 [Исходящие](#page-58-0), сообщения • 56

#### **К**

[Календарь](#page-67-0) • 65 [Калькулятор](#page-48-0) • 46 Камера [видео](#page-74-4) • 72 [фотографии](#page-71-1) • 69 Картинки, [загруженные](#page-63-1) • 61 [Конвертер](#page-48-1) • 46 Конференц-связь • 32

#### **Л** [Личное](#page-87-3) • 85

#### **М**

[Международные](#page-30-2) вызовы • 28 [Мировое](#page-46-1) время • 44 Музыка, [загруженная](#page-65-1) • 63

#### **Н**

[Настройки](#page-80-7) звука • 78 неполадки, [устранение](#page-89-0) • 87

#### **О**

[Обои](#page-78-2) • 76 [Ожидание](#page-82-2) вызова • 80 Ответ [второй](#page-32-1) вызов • 30

[вызов](#page-31-2) • 29 Ответ любой [клавишей](#page-78-3) • 76 [Отправленные](#page-58-1) сообщения • 56 Охрана здоровья и техника [безопасности](#page-91-0) • 89

## **П**

Пароль запрет [вызовов](#page-82-3) • 80 [телефон](#page-87-4) • 85 [Переадресация](#page-81-2), вызовы • 79 Повторный набор [автоматически](#page-78-0) • 76 [вручную](#page-30-1) • 28 [Полученные](#page-55-0) сообщения • 53 [Поминутный](#page-80-8) сигнал • 78 [Последний](#page-30-1) номер, повторный набор • 28 [Приветственное](#page-77-4) сообщение • 75 [Продолжительность](#page-36-0) вызова • 34 [Пропущенные](#page-35-2) вызовы • 33

#### **Р**

Режим без звука [ввод](#page-16-0) • 14 [настройка](#page-80-9) • 78 Режим FDN ([фиксированный](#page-87-5) набор) • 85 [Режим](#page-28-0) T9, ввод текста • 26 [Роуминг](#page-82-4) • 80

#### **С**

Сброс настроек [телефона](#page-89-1) • 87 [Секундомер](#page-49-0) • 47 Сервер [голосовой](#page-83-2) почты • 81 Cигналы DTMF, [отправка](#page-33-4) • 31 [Символы](#page-27-1), ввод • 25 Создание сообщений [MMS • 52](#page-54-0) Сообщения [конфигурации](#page-57-0) • 55 [приветствие](#page-77-5) • 75 сети [• 55,](#page-57-1) [60](#page-62-1) [MMS • 52,](#page-54-1) [54](#page-56-0) [push • 55,](#page-57-2) [60](#page-62-2) [SMS • 50,](#page-52-0) [54](#page-56-1) Сообщения [конфигурации](#page-55-1) • 53 [Сообщения](#page-57-1) сети • 55, [60](#page-62-1) Состояние памяти [диспетчер](#page-67-1) файлов • 65 [загруженные](#page-67-1) элементы • 65 [сообщения](#page-62-3) • 60 [телефонная](#page-41-0) книга 39 [Стоимость](#page-36-1) вызова • 34

#### **Т**

[Таймер](#page-49-1) • 47 [Текст](#page-27-1), ввод • 25 Телефон [блокировка](#page-87-0) • 85 включение /[выключение](#page-10-2) • 8 [дисплей](#page-12-2) • 10 [значки](#page-12-2) • 10 [комплектация](#page-8-0) • 6 [пароль](#page-87-6) • 85 сброс [настроек](#page-89-2) • 87 уход и техническое [обслуживание](#page-99-0) • 97 Телефонная книга [быстрый](#page-39-0) набор • 37 [добавление](#page-37-1) • 35 [поиск](#page-37-2) • 35 [удаление](#page-37-3) • 35, [39](#page-41-1) [управление](#page-40-1) • 38 [функции](#page-37-4) • 35

#### **У**

Удаление журнал [звонков](#page-35-3) • 33 [телефонная](#page-37-5) книга • 35, [39](#page-41-2) [элементов](#page-70-0) • 68 [MMS • 54,](#page-56-2) [56,](#page-58-2) [57](#page-59-0) [SMS • 54,](#page-56-3) [56,](#page-58-3) [57](#page-59-1) [Удержание](#page-32-2), вызов • 30 [Услуги](#page-81-3) сети • 79

#### **Ф**

Фоновое [изображение](#page-78-4) • 76 Фотографии [просмотр](#page-63-2) • 61 [съемка](#page-71-2) • 69

#### **Ц**

[Цветовая](#page-79-4) схема • 77

#### **Ш**

Шаблоны, [сообщения](#page-59-2) • 57

#### **Я**

Язык, [выбор](#page-77-6) • 75

#### **A-Z**

Bluetooth [настройки](#page-84-0) • 82 [отправка](#page-86-1), данные • 84 [получение](#page-86-2), данные • 84 DRM ([управление](#page-62-4) цифровым доступом) • 60 Java-[приложения](#page-41-3) • 39 MMS-сообщения [настройка](#page-61-0) • 59 [просмотр](#page-55-0) • 53 [создание](#page-54-2) и отправка • 52 [удаление](#page-56-4) • 54 MP3-[плеер](#page-41-4) • 39 PIN2, [изменение](#page-87-7) • 85 PIN-код, [изменение](#page-87-8) • 85 Push-[сообщения](#page-57-3) • 55, [60](#page-62-5) SIM-карта [блокировка](#page-87-2) • 85 [установка](#page-9-1) • 7 SMS-сообщения [настройка](#page-60-0) • 58 [просмотр](#page-55-0) • 53 [создание](#page-52-1) и отправка • 50, [51](#page-53-0) [удаление](#page-56-5) • 54

#### Мобильный телефон

**Samsung SGH-X680 Gambang GC11 x666**<br>Данный товар **предназначен** для работы в качестве абонентской радиостанции носимой

#### **в** стандарте:

GSM-900/1800 **Размеры (В/Ш/Г):** 

 $88 / 44 / 19$  MM

**ȼɟɫ:**

79.3 ɝ.

#### **1 Ⱥɤɤɭɦɭɥɹɬɨɪ\*:**

Стандартный. Li-Ion, 800 мА/ч до 200 часов в режиме ожидания. до 4,5 часов в режиме разговора.

Срок службы товара: 3 года.

#### Основные потребительские характеристики:

- ⊁ 3 рабочих диапазона (GSM900/1800/1900).
- ¾ ɉɨɞɞɟɪɠɤɚ EDGE.
- ⊁ Основной ТFT-дисплей 65.536 цветов.<br>► Виешний STN ЖК-амендей 4 градация
- Внешний STN ЖК-лисплей 4 гралации серого.
- $\triangleright$  MP3- $\text{mneen}$
- $\geq$  40-тоновые полифонические мелодии звонка.
- ⊁ Встроенная камера с разрешением VGA (640x480 пикселей).
- ⊁ Присвоение фотографии номеру абонента (Фотоопределитель номера).
- ≯ Лоступ в интернет (WAP 2.0)
- $\triangleright$  GRPS knacc 10, JAVA.
- ⊁ Мультимедийные сообщения (MMS).
- ⊁ Органайзер (календарь, список дел, будильник, таймер, мировое время, калькулятор).
- $>$  Виброзвонок, Автолозвон.
- ⊁ Телефонная книга 1000 номеров.
- ¾ Bluetooth.

\*время работы аккумулятора зависит от конфигурации сотовой сети. расстояния до базовой станции, типа SIM-карты, рельефа местности и т.п.

ИНФОРМАЦИЯ О СЕРТИФИКАЦИИ ПРОДУКЦИИ Aбонентская радиостанция носимая стандарта GSM 900/1800 SGH-X680 производства фирмы Samsung Electronics Co., Ltd. сертифицирована органом по сертификации "Recreat Moores"

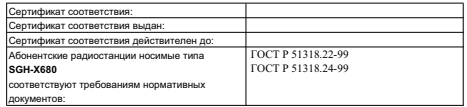

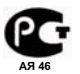

Срок службы: 3 года

**Marozonuzonu**:

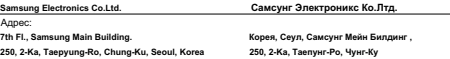

## **Декларация соответствия (R&TTE)**

#### *Указанное ниже изделие:*

#### GSM900/GSM1800/GSM1900 с Bluetooth

Переносной сотовый телефон

(Описание изделия)

#### SGH-X680

(Наименование модели)

#### *изготовленный:*

- Samsung Electronics Co., Ltd, 94-1, Imsoo-Dong, Gumi City, Kyung-Buk, Korea, 730-350

(наименование предприятия, адрес)<sup>\*</sup>

**к которому относится настоящая декларация, соответствует указанным ниже стандартам и нормативным документам.**

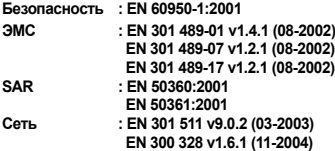

**Настоящим декларируется, что [были проведены все существенные радиотехнические тесты <sup>и</sup> что] указанное выше изделие соответствует принципиальным требованиям директивы 1999/5/EC.**

**Процедура подтверждения соответствия, упомянутая <sup>в</sup> статье 10 <sup>и</sup> подробно описанная в Приложении [**IV**] директивы 1999/5/EC, проводилась <sup>с</sup> привлечением следующих организаций:**

**BABT, Balfour House, Churchfield Road, Walton-on-Thames, Surrey, KT12 2TD, UK Идентификационный знак: 0168**

**Техническая документация хранится в:**

Samsung Electronics QA Lab.

#### **и предоставляется по запросу.** *(Представитель <sup>в</sup> ЕU)*

Samsung Electronics Euro QA Lab. Blackbushe Business Park, Saxony Way, Yateley, Hampshire, GU46 6GG, UK<br>2006, 05, 09

 $0.6002$ 

**CE0168** 

2006. 05. 09 **Yong-Sang Park / ст. менеджер**

(место <sup>и</sup> дата выпуска) (фамилия <sup>и</sup> подпись уполномоченного лица)

\* Не является адресом сервисного центра Samsung. Адреса <sup>и</sup> номера телефонов сервисного центра Samsung см. <sup>в</sup> гарантийной карточке или обращайтесь по месту приобретения телефона.